Національний технічний університет «Харківський політехнічний інститут»

Навчально-науковий інститут механічної інженерії і транспорту Кафедра «Інтегровані технології машинобудування» ім. М.Ф. Семка

**Третяк Т.Є.**

# **ЗАВДАННЯ ДО ЛАБОРАТОРНИХ РОБІТ**

# **з дисципліни «Інформатика»**

## Среда программирования Turbo Pascal

## 1 Составление алгоритмов задач

Составить алгоритмы всех задач своего варианта, приведенных в каждой из тем.

## 2 Решение задач линейной структуры

Составить программу вычисления заданного элемента или площади и объема фигуры, используя зависимости, приведенные в табл. 2.1. Предусмотреть ввод с терминала заданных величин и вывод результатов расчета.

Величины а, b, с считать вещественными.

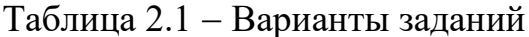

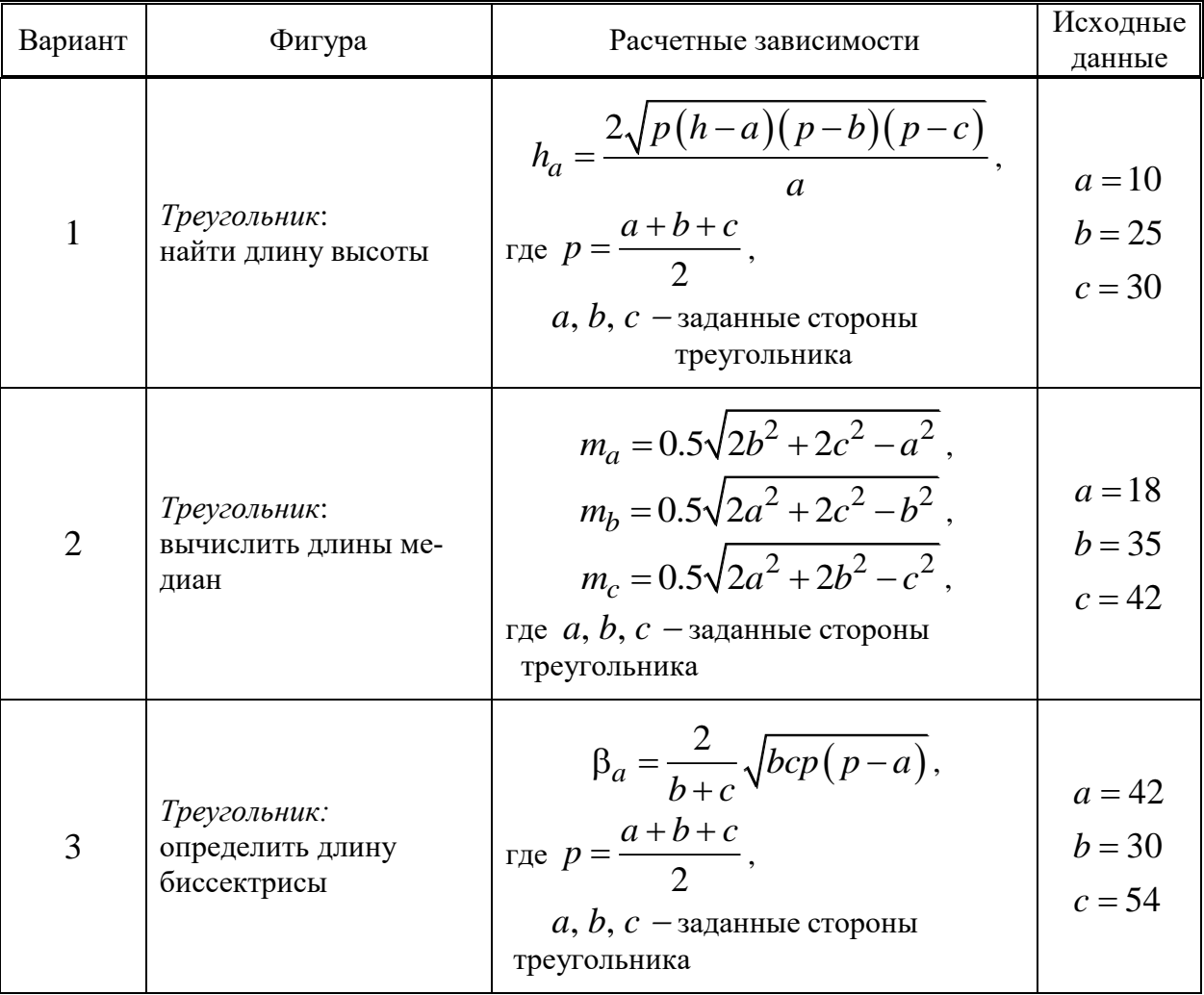

Продолжение табл. 2.1

| Вариант        | Фигура                                                                                                    | Расчетные зависимости                                                                                                    | Исходные<br>данные                               |
|----------------|----------------------------------------------------------------------------------------------------|----------------------------------------------------------------------------------------------------|--------------------------------------------------|
| $\overline{4}$ | Параллелограмм:<br>вычислить площадь $S$ и<br>сумму квадратов диаго-<br>налей $D$                                                          | $S = ah$ ;<br>$D = 2(a^2 + b^2),$<br>где $a, b, h$ – заданные стороны<br>и высота                                                                                            | $a = 25$<br>$b = 38$<br>$h = 10$                 |
| 5              | Прямоугольник:<br>вычислить площадь $S$ и<br>длину диагонали $D$                                                                           | $S = ab;$<br>$D = \sqrt{a^2 + b^2}$<br>где $a, b$ - заданные стороны                                                                                                    | $a = 53$<br>$b = 16$                             |
| 6              | Трапеция:<br>вычислить длину сред-<br>ней линии $E$ и площадь<br>S                                                                         | $E = \frac{1}{2}(a+b);$<br>$S = \frac{1}{2}(a+b)h$ ,<br>где $a, b, h$ – заданные основания и<br>высота                                                                       | $a = 38$<br>$b = 27$<br>$h = 9$                  |
| 7              | Усеченный конус:<br>вычислить площадь по-<br>верхности $S$ и объем $V$                                                                     | $S = \pi (R+r) l + \pi R^2 + \pi r^2$ ;<br>$V = \pi (R^2 + r^2 + Rr) h/3,$<br>где $R$ , $r$ , $l$ , $h$ – заданные геометриче-<br>ские характеристики усеченного кону-<br>ca | $R = 9.5$<br>$r = 5.7$<br>$l = 6.2$<br>$h = 5.2$ |
| 8              | Треугольник, вписанная<br>и описанная окружно-<br>сти: вычислить пло-<br>щадь S, радиусы опи-<br>санной $h$ и вписанной $r$<br>окружностей | $S = \frac{a^2 \sqrt{3}}{4}$ , $h = \frac{a\sqrt{3}}{3}$ , $r = \frac{a\sqrt{3}}{6}$ ,<br>а - заданная сторона равносто-<br>где<br>роннего треугольника                      | $a=5$                                            |
| 9              | Треугольник:<br>вычислить площадь $S$<br>по формуле Герона                                                                                 | $S = \sqrt{p(p-a)(p-b)(p-c)},$<br>rge $p = \frac{a+b+c}{2}$ ,<br>$a, b, c$ – заданные стороны<br>треугольника                                                                | $a = 16$<br>$b = 20$<br>$c = 13$                 |
| 10             | Круг и сектор:<br>вычислить площадь<br>круга $S$ и сектора<br>$S_{\text{c} \text{e} \text{K} \text{T}}$                                    | $S = \pi r^2$ , $S_{\text{cekT}} = \frac{\pi r^2 n}{360}$ ,<br>где r - заданный радиус окружности;<br>$n$ - заданная величина дуги в<br>градусах                             | $r=10$<br>$n = 50$                               |

Продолжение табл. 2.1

| Вариант | Фигура                                                                                                    | Расчетные зависимости                                                                                                    | Исходные<br>данные                                            |
|---------|----------------------------------------------------------------------------------------------------|----------------------------------------------------------------------------------------------------|---------------------------------------------------------------|
| 11      | Дуга:<br>вычислить длину дуги<br>$p$ по формуле Гюйгенса                                                                                             | $p = 2l + \frac{1}{3}(2l - L),$<br>где $L, l$ – заданные величины хорд                                                                                      | $L = 14.5$<br>$l = 18$                                        |
| 12      | Круг, вписанный в тре-<br>угольник:<br>вычислить радиус r                                                                                            | $r = \sqrt{\frac{(p-a)(p-b)(p-c)}{p}},$<br>rge $p = \frac{a+b+c}{2}$ ,<br>$a, b, c$ – заданные стороны<br>треугольника                                      | $a = 22$<br>$b = 18$<br>$c = 12$                              |
| 13      | Круг, описанный вокруг<br>треугольника:<br>вычислить радиус $R$                                                                                      | $R = \frac{abc}{4\sqrt{p(p-a)(p-b)(p-c)}},$<br>rge $p = \frac{a+b+c}{2}$ ,<br>$a, b, c$ - заданные стороны<br>треугольника                                  | $a = 42$<br>$b = 30$<br>$c = 54$                              |
| 14      | Правильный шести-<br>угольник:<br>вычислить площадь $S$                                                                                              | $S = ph$ ,<br>rge $p = \frac{1}{2}(a+b+c+d+e+l)$ ,<br>$a = b = c = d = e = l$ - заданная сто-<br>рона правильного шестиугольника,<br>$h$ – заданная апофема | $a = 23$<br>$h = 21$                                          |
| 15      | Правильный описанный<br>многоугольник:<br>вычислить сторону $b_n$<br>правильного описанно-<br>го многоугольника че-<br>рез сторону $a_n$             | $b_n = \frac{1}{\sqrt{R^2 - \frac{1}{a_n^2}}}$ ,<br>где $a_n$ - заданная сторона вписанного<br>многоугольника,<br>$R$ – радиус окружности                   | $R = 33$<br>$a_n = 29$                                        |
| 16      | Правильный вписанный<br>многоугольник:<br>вычислить сторону $a_{2n}$<br>правильного вписанно-<br>го многоугольника с<br>удвоенным числом сто-<br>рон | $a_{2n} = \sqrt{2R^2 - 2R\sqrt{R^2 - \frac{1}{4}a_n^2}}$ ,<br>где $a_n$ - заданная сторона,<br>$R$ – радиус окружности                                      | $\begin{array}{ c c }\n & R = 38 \\  & a_n = 35\n\end{array}$ |

Продолжение табл. 2.1

| Вариант | Фигура                                                                                                    | Расчетные зависимости                                                                                                    | Исходные<br>данные                                                        |
|---------|----------------------------------------------------------------------------------------------------|----------------------------------------------------------------------------------------------------|---------------------------------------------------------------------------|
| 17      | Квадрат,<br>прямоугольник, ромб:<br>вычислить площади<br>квадрата $S_{\kappa}$ , прямо-<br>угольника $S_n$ и ромба<br>$S_p$                              | $S_{\kappa}=\frac{d^2}{2},$<br>где $d$ – заданная диагональ;<br>$S_n = ab$ ,<br>где $a, b$ – заданные стороны;<br>$S_p = a^2 \sin \alpha$ ,<br>где $\alpha$ - один из углов (в градусах)                                                                | $d = 41$<br>$a = 35$<br>$b = 39$<br>$\alpha = 37$                         |
| 18      | Параллелограмм,<br>трапеция:<br>Вычислить площади<br>параллелограмма $S_n$ и<br>трапеции $S_T$                                                           | $S_n = ab \sin \alpha$ ,<br>где $a, b$ – заданные стороны,<br>α - угол (в градусах);<br>$S_T = \frac{d+c}{2}h,$<br>где $d, c, h$ – заданные стороны<br>и высота                                                                                         | $a = 38$<br>$b = 41$<br>$\alpha = 37$<br>$d = 18$<br>$c = 31$<br>$h = 25$ |
| 19      | Четырехугольник,<br>равнобедренный<br>треугольник:<br>Вычислить площади<br>четырехугольника $S_u$ и<br>равнобедренного тре-<br>угольника $S_T$           | $S_{\mathfrak{q}} = \frac{1}{2} d_1 d_2 \sin \alpha,$<br>где $d_1$ , $d_2$ – заданные диагонали,<br>α - угол между ними<br>(в градусах);<br>$S_T = \frac{1}{2} a \sqrt{b^2 - \frac{a^2}{4}},$<br>где $a, b$ – заданные основание и боко-<br>вая сторона | $d_1 = 51$<br>$d_2 = 32$<br>$\alpha = 43$<br>$a = 48$<br>$b = 54$         |
| 20      | Круговое кольцо,<br>правильный<br>шестиугольник:<br>Вычислить площади<br>кругового кольца $S_{\kappa}$ и<br>правильного шести-<br>угольника $S_{\mu\nu}$ | $S_{\kappa} = \pi (R^2 - r^2),$<br>где $R$ , $r$ – заданные внешний и<br>внутренний радиусы;<br>$S_{u}=\frac{3\sqrt{3}}{2}a^2,$<br>где <i>а</i> - заданная сторона                                                                                      | $R = 51$<br>$r = 31$<br>$a=60$                                            |
| 21      | Пирамида:<br>вычислить объем $V_n$                                                                                                    | $V_n = \frac{1}{3} Sh$ ,<br>где $S = ab$ ,<br>$a, b, h$ – заданные стороны основания<br>и высота                                                                                                    | $a = 28$<br>$b = 39$<br>$h=18$                                            |

Продолжение табл. 2.1

| Вари-<br>ант | Фигура                                                                                                    | Расчетные зависимости                                                                                                    | Исход-<br>ные дан-<br>ные                                                    |
|--------------|----------------------------------------------------------------------------------------------------|----------------------------------------------------------------------------------------------------|------------------------------------------------------------------------------|
| 22           | Параллелепипед:<br>вычислить объем $V$<br>и длину диагонали $d$                                                    | $V = Sh$ , $d = \sqrt{a^2 + b^2 + c^2}$ .<br>где $S = a^2 \sin \alpha$ ,<br>a - заданная сторона основания,<br>Q - угол между сторонами основания<br>(B)<br>градусах);<br>$h$ – высота,<br>$b, c$ – заданные ребра                                                     | $h=18$<br>$a = 26$<br>$\alpha = 26$<br>$b = 35$<br>$c = 52$                  |
| 23           | Усеченная пирами-<br>$\partial a$ :<br>вычислить площадь<br>боковой поверхно-<br>сти $S_{\tilde{O}OK}$ и объем $V$ | $S_{60K} = \frac{1}{2}(p_1 + p_2)a$ ,<br>где $p_1$ , $p_2$ - заданные периметры основа-<br>ний;<br>$a$ – апофема;<br>$V = \frac{1}{3}h(S_1 + \sqrt{S_1S_2} + S_2),$<br>где $S_1$ , $S_2$ , -заданные площади верхнего и<br>нижнего оснований,<br>$h$ – заданная высота | $p_1 = 71$<br>$p_2 = 35$<br>$a=41$<br>$h = 23$<br>$S_1 = 123$<br>$S_2 = 185$ |
| 24           | Цилиндр:<br>вычислить площадь<br>боковой поверхно-<br>сти $S_{\tilde{o}o\kappa}$ и объем $V$                       | $S_{\tilde{\rho}o\kappa} = 2\pi rh$ , $V = \pi r^2 h$ ,<br>где $r$ , $h$ - заданные радиус окружности ос-<br>нования и высота цилиндра                                                                                                    | $r = 48$<br>$h = 23$                                                         |
| 25           | Круглый конус:<br>вычислить площадь<br>боковой поверхно-<br>сти $S_{\tilde{o}o\kappa}$ и объем $V$                 | $S_{60K} = \pi rl$ , $V = \frac{1}{3}\pi r^2 h$ ,<br>где $r$ , $l$ - заданные радиус окружности ос-<br>нования и образующая,<br>$h$ - заданная высота                                                                                                    | $r = 38$<br>$l = 86$<br>$h = 31$                                             |
| 26           | Сегмент:<br>вычислить хорду а,<br>длину дуги <i>l</i> и пло-<br>щадь сегмента $S$                                  | $a = 2r \sin \frac{n}{4}$ , $l = \sqrt{a^2 + \frac{16}{3}f^2}$<br>$S = \frac{r^2}{2} \left( \frac{\pi n}{180} - \sin n \right)$<br>где r - заданный радиус,<br>$n$ - заданная градусная мера дуги,<br>$f$ – высота (стрелка)<br>$f = \frac{u}{2}$ tg $\frac{n}{4}$     | $r = 32$<br>$n = 75$                                                         |

Продолжение табл. 2.1

| Вари-<br>ант | Фигура                                                                                                    | Расчетные зависимости                                                                                                    | Исход-<br>ные дан-<br>ные                     |
|--------------|----------------------------------------------------------------------------------------------------|----------------------------------------------------------------------------------------------------|-----------------------------------------------|
| 27           | Усеченный конус:<br>вычислить объем $V$ ,<br>боковую поверх-<br>ность $S_{\tilde{o}$ ок, высоту<br>полного конуса $H$           | $V = \frac{1}{3} \pi h \left( R^2 + r^2 + Rr \right),$<br>$S_{\delta_{OK}} = \frac{1}{2} \pi (D + d), H = h + \frac{hr}{R - r},$<br>где $R$ , $r$ , $h$ – заданные радиус большого ос-<br>нования, малого основания, высота усечен-<br>ного конуса;<br>$D, d$ – диаметры большого и малого осно-<br>ваний | $R = 70$<br>$r = 30$<br>$h = 92$              |
| 28           | Многоугольник:<br>вычислить стороны<br>правильного вписан-<br>ного $a_n$ и правиль-<br>ного описанного<br>многоугольников $b_n$ | $a_n = 2r \sin \frac{180}{n}, \quad b_n = 2r \tan \frac{180}{n},$<br>где r - заданный радиус окружности                                                                                                    | $r = 32$<br>$n = 6$                           |
| 29           | Усеченный круговой<br>цилиндр:<br>вычислить площадь<br>поверхности $S$ и<br>объем V                                             | $S = \pi R \left  h_1 + h_2 + R + \sqrt{R^2 + \left(\frac{h_2 - h_1}{2}\right)^2} \right ,$<br>$V = \pi R^2 \frac{h_1 + h_2}{2},$<br>где $h_1$ , $h_2$ , $R$ – заданные высоты и радиус<br>основания                                                                                                    | $h_1 = 28$<br>$h_2 = 40$<br>$R = 17$          |
| 30           | Шаровой слой:<br>вычислить площадь<br>поверхности $S$ и<br>$o$ бъем $V$                                                         | $S = \pi (2Rh + a^2 + b^2),$<br>$V = \pi h \left(3a^2 + 3b^2 + h^2\right)/6$ ,<br>где $h$ , $a$ , $b$ – заданные высота, радиусы<br>нижнего и верхнего оснований слоя,<br>$R$ – радиус шара                                                                                                    | $h = 45$<br>$a = 98$<br>$b = 56$<br>$R = 115$ |

# 3 Решение задач разветвляющейся структуры

# 3.1 Условный оператор (IF...THEN...ELSE)

Составить программу для вычисления функций  $A(x, y, z)$  и  $B(x, y, z)$ при условиях, заданных в табл. 3.1.

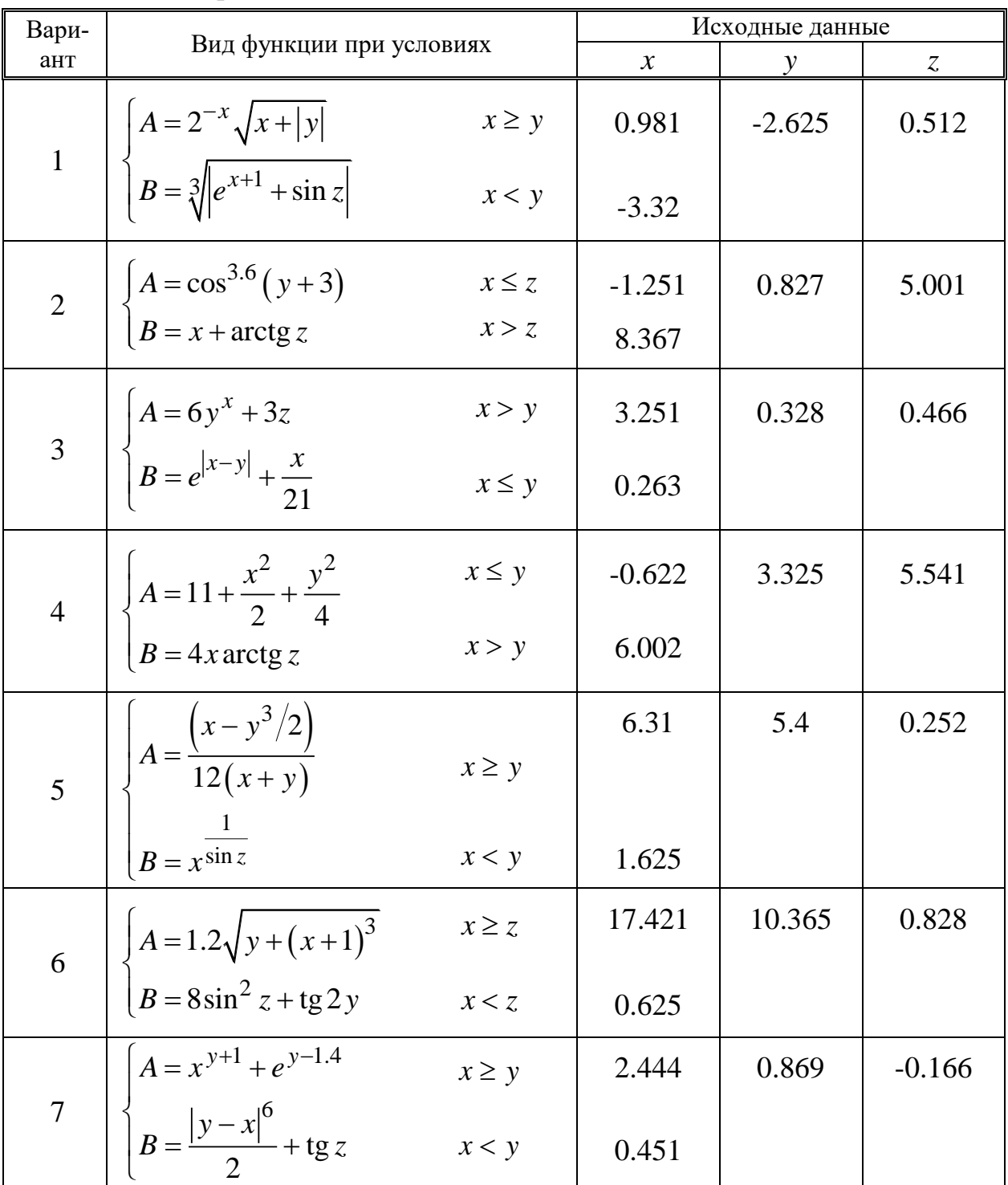

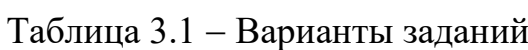

Продолжение табл. 3.1

| Вари- |                                                                                                    |                     |                   | Исходные данные |        |
|-------|----------------------------------------------------------------------------------------------------|---------------------|-------------------|-----------------|--------|
| ант   | Вид функции при условиях                                                                               |                     | $\mathcal{X}$     | $\mathcal{Y}$   | Z.     |
|       | 8 $A = 1.1 + x + \frac{x^4}{y}$<br>$B = 15x \arctg z$                                                  | x > y<br>$x \leq y$ | 0.335<br>0.001    | 0.025           | 32.005 |
|       | 9 $\begin{cases} A = \ln^2(x+2) \\ B = \frac{13y}{2} + 2\sin^3 z \end{cases}$                          | $x \leq y$<br>x > y | 3.258<br>5.982    | 4.005           | 0.666  |
|       | 10 $A = \lg^4(x+z)$<br>$B = x - \frac{x^3}{z}$                                                         | $x \geq z$<br>x < z | 0.92<br>0.11      | $-8.251$        | 0.765  |
|       | 11 $\begin{cases} A = e^{(x-y)} + z^3 \\ B = x - \frac{x^3}{6} \end{cases}$                            | $x \geq y$<br>x < y | 1.542<br>0.085    | 0.261           | 0.032  |
|       | 12 $\begin{cases} A = \sqrt[3]{1 +  x - y ^4} & x \leq z \\ B = x - \frac{x^3}{6} & x > z \end{cases}$ |                     | $-4.5$<br>1.62    | 0.75            | 0.845  |
|       | 13 $A = 0.36 + 1g^3(x - y)$ $x \le z$<br>$B = \left(\arctg \frac{z}{3}\right)^3$ $x > z$               |                     | 0.025<br>3.741    | $-0.82$         | 0.16   |
|       | 14 $\begin{cases} A = \cos y + 2\sin^3 x & x \ge z \\ B = 11 + \frac{z}{14.6} & x < z \end{cases}$     |                     | 0.512<br>0.011    | 0.275           | 0.486  |
|       | 15 $\begin{cases} A = 4 \ln(y^{ 3x }) & x \le z \\ B = tg^2(z+y) & x > z \end{cases}$                  |                     | $-15.246$<br>3.52 | 4.642           | 2.401  |

Продолжение табл. 3.1

| Вари- |                                                                                                    |            | Исходные данные |               |                 |  |
|-------|----------------------------------------------------------------------------------------------------|------------|-----------------|---------------|-----------------|--|
| ант   | Вид функции при условиях                                                                                   |            | $\mathcal{X}$   | $\mathcal{Y}$ | $\mathcal{Z}^-$ |  |
|       | 16 $\begin{vmatrix} A = \sqrt[3]{x} + x^{6y} \\ B = \arccos z \end{vmatrix}$                               | $x \geq z$ | 6.55            | 2.75          | 0.15            |  |
|       |                                                                                                    | x < z      | 0.08            |               |                 |  |
|       | $A = 6.4 \arctg z$                                                                                         | $x \leq z$ | 0.465           | 6.33          | 3.25            |  |
|       | 17 $\left  \int_{B} = \frac{16.1(x-2y)}{x^2 - x^2} \right $                                                | x > z      | 5.15            |               |                 |  |
|       | 18 $\begin{cases} A = e^{ x+3y } \\ B = \lg z + \lg x \end{cases}$                                         | x > z      | 15.331          | $-0.823$      | 15.221          |  |
|       |                                                                                                    | $x \leq z$ | $-2.23$         |               |                 |  |
|       | 19 $\begin{cases} A = \sqrt[3]{\frac{y}{x}} \\ B = (z - 4x)\cos x \end{cases}$                             | $x \leq y$ | 1.825           | 8.426         | 17.5            |  |
|       |                                                                                                    | x > y      | 9.052           |               |                 |  |
|       | 20 $\begin{cases}\nA = \frac{15 + 4\sqrt{x}}{\sqrt{ y - x }} \\ B = e^{z-1} + \sin x\n\end{cases}$         | $x \geq z$ | 7.8             | $-5.5$        | 2.3             |  |
|       |                                                                                                    | x < z      | 0.65            |               |                 |  |
|       | 21 $\begin{cases} A = \sqrt{6 x + y } \\ B = y^3 \ln(1.2z) \end{cases}$                                    | $x \geq z$ | 6.32            | 1.25          | 0.22            |  |
|       |                                                                                                    | x < z      | $-0.85$         |               |                 |  |
|       | 22 $\begin{cases} A = y^{(x+z)} \\ B = \lg(y+2) \end{cases}$                                               | $x \leq z$ | 1.34            | 2.981         | 3.075           |  |
|       |                                                                                                    | x > z      | 4.31            |               |                 |  |
|       | 23 $\begin{vmatrix} A = \frac{x+y}{5 + \sin^2 z} & x \ge z \\ B = \sqrt{y + tg^2 z} & x < z \end{vmatrix}$ |            | 3.75            | $-6.72$       | 1.05            |  |
|       |                                                                                                    |            | 0.22            |               |                 |  |
|       | 24 $\begin{cases} A = \sqrt[3]{ 6.4x - 3y } & x \ge y \\ B = \sin(\arctg z) & x < y \end{cases}$           |            | 2.65            | 0.255         | 0.88            |  |
|       |                                                                                                    |            | 0.032           |               |                 |  |

Вариант Вид функции при условиях  $\begin{array}{c|c}\n & \text{Mexo,} \\
x & y\n\end{array}$ *x y z* 25  $(\ln y)$  $\frac{1}{2}$ arctg(ln 2  $A = e^{x} + e^{z}$  $B = \frac{1}{2}$  arctg (ln y  $A = e^x + e^z$ ┤  $\left| B = \right|$  $x \leq y$  $x > y$ 1.86 3.05 2.42 | 0.75 26  $(x+z)$ 2 3 2cos  $\frac{3}{2} + z^3/5$  $A = 2\cos(x + z)$  $B = \frac{yz}{-}$ *z*  $\int A = 2\cos(x+z)$  $\overline{1}$ ₹  $\Big| B =$  $\begin{pmatrix} 3+ \\ 1 \end{pmatrix}$  $x \leq z$  $x > z$ 5.016 1.426  $1.22 \quad | \quad 3.5$ 27  $2(x+y)$ 3  $1 + \lg$ arctg 2  $A = 1 + \lg^2(x + y)$ *z B*  $A = 1 + \lg^2(x + y)$  $B = \left(\arctg{\frac{z}{2}}\right)^3$  $x \geq z$  $x < z$ 0.025 3.741  $-0.82$  0.16 28  $2\sin^2$ 7 1 12  $A = y + 2\sin^2 x$ *B*  $A = y + 2$  $\left( B=1+\frac{7}{12}\right)$  $x \geq z$  $x < z$ 0.412 0.011  $0.275$   $-0.486$ 29  $\left(\mathcal{Y}^{\left(\frac{1}{2}\right)}\right)$  $2(z+y)$ lg sin  $A = \lg(y)$  $B = \sin^2(z + y)$  $A =$ ┤  $B = \sin^2(z + y)$  $x \leq z$  $x > z$ -15.246 3.52 4.642 2.401 30  $(x-y)$  $\frac{2}{x^2}$ 5arctg 3  $A = 5 \arctg z$  $x - y$ *B*  $z^2 + x$  $\big(A=$  $\vert$  $\begin{cases} 3(x-1) \end{cases}$  $\Big| B =$   $x \leq z$  $x > z$ 0.465 5.15 6.33 3.25

Продолжение табл. 3.1

## **3.2 Оператор варианта (CASE)**

#### **Варианты заданий**

1. В разделе определения типов определен тип

#### *TYPE spisdet = (churup, gajka, vint, chpilka).*

Написать программу, осуществляющую вывод на экран названия детали, если введено целочисленное значение номера детали *n*.

2. В разделе определения типов определен тип

#### *TYPE vremgod = (leto, osen, zima, vesna).*

Написать программу, присваивающую переменной *tekst* типа *vremgod* соответствующее значение в зависимости от вводимого целочисленного значения номера времени года *i*.

Вывести на экран название времени года.

3. В разделе определения типов определен тип

#### *TYPE sezon = (zima, vesna, leto, osen).*

Написать программу, присваивающую переменной *s* типа *sezon* соответствующее значение в зависимости от вводимого целочисленного значения номера месяца *m*.

Вывести на экран название времени года.

4. В разделе определения типов определен тип

#### *TYPE mesac = (jan, feb, mar, apr, may, jun, jul, aug, sep, oct, nov, dec).*

Написать программу, присваивающую переменной *m* типа *mesac* соответствующее значение в зависимости от вводимого целочисленного значения номера месяца *n*.

Вывести на экран название месяца.

5. В разделе определения типов определены типы

*TYPE strana = (GFR, Cuba, Laos, Monaco, Nepal, Poland); continent = (Azia, Amerika, Europe).*

Написать программу, присваивающую переменной *c* типа *continent* соответствующее значение в зависимости от вводимого целочисленного значения номера страны *n*.

Вывести на экран название континента.

6. В разделе определения типов определен тип

#### *TYPE cvet = (black, grey, white).*

Написать программу, присваивающую переменной *c* типа *cvet* соответствующее значение в зависимости от вводимого целочисленного значения номера цвета *n*.

Вывести на экран название соответствующего цвета.

7. В разделе описания переменных описана переменная

### *VAR k: 1...9.*

Написать программу, осуществляющую вывод на экран значения переменной *k* римскими цифрами.

8. В разделе определения типов определен тип

#### *TYPE letter = (a, b, c, d).*

Написать программу, осуществляющую ввод символов *a, b, c, d* и присваивающую переменной *l* типа *letter* соответствующее значение в зависимости от вводимого целочисленного значения номера месяца *m*.

Вывести на экран введенный символ.

9. Составить программу, которая для целого числа *k* от 1 до 24 выводит на экран фразу «мне *k* лет», учитывая при этом, что при некоторых значениях *k* слово «лет» надо заменить на слово «год» и «года».

10. Составить программу, которая для целого числа *k* от 1 до 40 выводит на экран фразу «мы нашли *k* грибов в лесу», согласовав окончание слова «гриб» с числом *k*.

11. В разделе определения типов определен тип

*TYPE mesac = (jan, feb, mar, apr, may, jun, jul, aug, sep, oct, nov, dec).*

Написать программу, присваивающую переменной *d* ограниченного типа количество дней в месяце (28, 30, 31) в зависимости от вводимого целочисленного значения номера месяца *n*.

Вывести на экран номер месяца *n* и количество дней в месяце.

12. В разделе определения типов определены типы

## *TYPE strana = (Austria, Bulgaria, Greece); stolica = (Vienna, Sofia, Athens).*

Написать программу, присваивающую переменной *cap* типа *stolica* название столицы страны, переменной *st* типа *strana* название страны в зависимости от вводимого целочисленного значения номера страны *n*.

Вывести на экран номер страны, название страны, название столицы.

13. В разделе определения типов определен тип

### *TYPE nazvanie = (zero, one, two, three, four, file).*

Написать программу, присваивающую переменной *n* типа *nazvanie* соответствующее значение в зависимости от вводимого значения переменной *ch* типа *char* (вводятся литеры-цифры '0', '1', '2', '3', '4', '5').

Вывести на экран название цифры.

14. В разделе определения типов определен тип

#### *TYPE operator = (plus, minus, multi, divide).*

Написать программу, присваивающую переменной *o* типа *operator* соответствующее значение в зависимости от вводимого значения целочисленной переменной *n*.

Вывести на экран название операции.

15. В разделе определения типов определен тип

#### *TYPE operator = (plus, minus, multi, divide).*

Написать программу, присваивающую переменной *o* типа *operator* соответствующее значение, переменной *x* типа *real* значение выражения *х+***4**, *х***-4**, **4***х*, *х***/4** в зависимости от вводимого значения целочисленной переменной *n*.

Вывести на экран вид арифметического выражения и значение переменной *х*.

16. Составить программу вычисления функции *у* по одной из перечисленных формул в зависимости от вводимого значения целочисленной переменной *n*:

 $y = g$ ,  $n = 2$ ;  $y = gx$ , **ec** $\pi n = 4$ ;  $y = -g\sqrt{|x|}, \qquad e$ сли  $n = 6;$  $y = ge^x + h$ , если  $n = 8$ ;  $y = g(\sin x + h)^2$ , если  $n = 12$ .

Вывести на экран значения переменных *n* и *у*.

17. Составить программу вычисления площадей *s* различных геометрических фигур в зависимости от вводимого значения целочисленной переменной *n*:

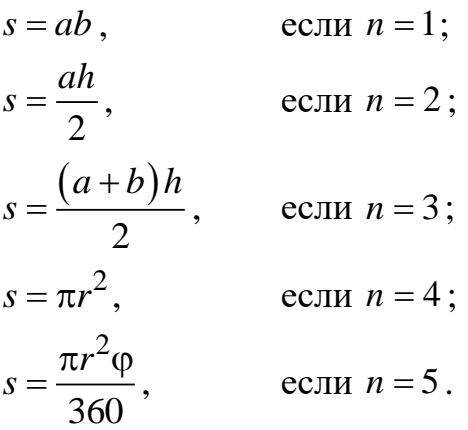

Вывести на экран значения переменных *n* и *s*.

18. Составить программу вычисления площадей *s* различных геометрических фигур в зависимости от вводимого значения целочисленной переменной *k*:

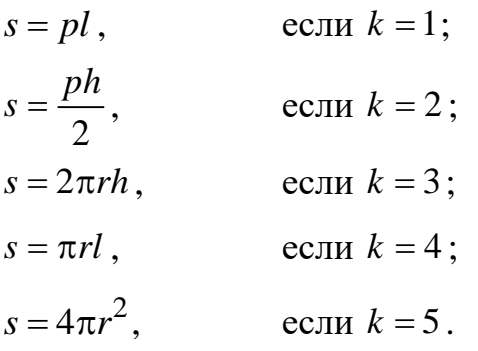

Вывести на экран значения переменных *k* и *s*.

19. Используя оператор *CASE*, составить программу вычисления значения функции:

 $y = 1 - \sin x$ ,  $5 \leq x < 10$ ;  $1 + \cos$ 2 *x y*  $\ddot{}$  $=\frac{1+ \cos x}{2}$ , если  $10 \le x < 20$ ; tg 3 *x*  $y = \frac{q}{2}$ , если  $20 \le x < 30$ ;  $y = c t g^2 x$ , если  $30 \le x < 40$ .

Вывести на экран значения переменных *х*, *у*.

20. Используя оператор *CASE*, составить программу вычисления значения функции:

$$
y = a + bx + cx^{2}, \quad \text{ecлин } 1 \le x < 2;
$$
\n
$$
y = \left(a\sin\left(xb\right)\right)^{c}, \quad \text{ecmh } 2 \le x < 3;
$$
\n
$$
y = \sqrt{\left|a + bx^{3}\right|} + c, \qquad \text{ecmh } 3 \le x < 4;
$$
\n
$$
y = a\ln\left|b + \frac{c}{2x}\right|, \quad \text{ecmh } 4 \le x < 5.
$$

Вывести на экран значения переменных *х*, *у*.

21. Используя оператор *CASE*, составить программу вычисления значения функции *у* в зависимости от вводимого целочисленного значения *n*:

$$
y = \sin x, \quad \text{ecлин } n = 1;
$$
  
\n
$$
y = \cos x, \quad \text{ecHH } n = 2;
$$
  
\n
$$
y = \exp x, \quad \text{ecHH } n = 3;
$$
  
\n
$$
y = \ln x, \quad \text{ecHH } n = 4.
$$

Вывести на экран значения переменных *n*, *х*, *у*.

22. Используя оператор *CASE*, составить программу вычисления значения функции:

$$
y = x2 + 4x + 5, \quad \text{ecsqrt } 1 \le x < 2
$$
\n
$$
y = x2, \quad \text{ecsqrt } 5 \le x < 10
$$
\n
$$
y = \frac{1}{x2 + 4x + 5}, \quad \text{ecsqrt } 10 \le x < 20
$$

Вывести на экран значения переменных *х*, *у*.

23. Используя оператор *CASE*, составить программу вычисления значения функции:

$$
y = 0
$$
,   
\n $y = x^2 - x$ ,   
\n $y = x^2 - \sin(nx^2)$ ,   
\n $z = x^2 - \sin(nx^2)$ ,   
\n $z = 1$ ;   
\n $z = 2$ .

Вывести на экран значения переменных *х*, *у*.

24. Даны три целых положительных числа  $a, b, c$ . Определить  $k$  – остаток от деления на 3 величины *М*, равной

$$
M=\frac{a+b^2}{c}.
$$

Используя оператор CASE, составить программу вычисления значения функции

$$
y = e^{M+c}, \qquad \text{ecли } k = 0;
$$
  
\n
$$
y = \ln(a/b), \qquad \text{ecnu } k = 1;
$$
  
\n
$$
y = \sqrt{\left|(a+b)^2 + c\right|}, \qquad \text{ecnu } k = 2.
$$

Вывести на экран значения переменных *k*, *у*.

25. Даны три целых положительных числа  $a, b, c$ . Определить  $k$  – остаток от деления на 3 величины *М*, равной

$$
M=\frac{a+b^2}{c}.
$$

Используя оператор CASE, составить программу вычисления значения функции

 $y = a^2 + \sqrt[3]{b + \pi}$ , если  $k = 0$ ;  $y = (b + \pi)^2 + c$ , если  $k = 1$ ;  $(b+\pi)$  $y = tg(b+\pi)+\frac{1}{2}$ *ac*  $=\text{tg}(b+\pi)+\frac{1}{2}, \qquad \text{ecm} \ k=2.$ 

Вывести на экран значения переменных *k*, *у*.

26. Используя оператор *CASE*, составить программу вычисления значения функции:

 $v = \sin x^2$ ,  $y = \sin x^2$ ,  $\text{ec} \sin 10 < x \le 15$ ;  $y = \cos x^2 - 1$ ,  $\text{ec} \sin 15 < x \le 20$ ;  $y = \text{tg}x^2 + 1$ ,  $y = \text{tg} x^2 + 1$ ,  $e^{ct} = 20 < x \le 35$ .

Вывести на экран значения переменных *х*, *у*.

26. Используя оператор *CASE*, составить программу вычисления значения функции:

 2 *f x ax bx* <sup>3</sup>, если 1 6 *x* ;  $f(x) = ax^3 - bx^2 - 4,$  **ec** $\alpha$  *x*  $6 < x \le 10$ ;  $f(x) = ax^4 - bx^3 + 6x$ , если  $10 < x \le 25$ , где  $a = 11$ ;  $b = 3.4$ .

Вывести на экран значения переменных *х*, *у*.

28. Используя оператор *CASE*, составить программу вычисления значения функции:

$$
y = x3 - 3x2 + 9x + 2, \t\tecint x = 0;\ny = x - 2 + \sin \frac{1}{x}, \t\tecint x = 1 < x \le 5;\ny = ex - \ln x - 10x, \t\tecint 6 < x \le 15.
$$

Вывести на экран значения переменных *х*, *у*.

29. Используя оператор *CASE*, составить программу вычисления значения функции:

 $y = \sqrt{x-1}$ , если  $1 \le x < 10$ ;  $y = \sqrt{x^3 - x + 2}$ , если  $10 \le x < 20$ ;  $y = \sqrt{x^4 - x^3 - 1}$ , в остальных случаях.

Вывести на экран значения переменных *х*, *у*.

30. Используя оператор *CASE*, составить программу вычисления значения функции:

 $ff(x) = ax^4 - 8$ ,  $ec\pi x = 2, 4, 3;$  6 4 *ff x ax x* , если 4 8 *x* ;  $ff(x) = x^5 + x^3 - 1$ , в остальных случаях, гле *а* = 20.

Вывести на экран значения переменных *х*, *у*.

## 4 Решение задач циклической структуры

## 4.1 Использование в программах оператора цикла с параметром (FOR ... DO)

Даны вещественные числа *а*, *х* и натуральное число *п*. Составить программу вычисления выражения по заданной формуле.

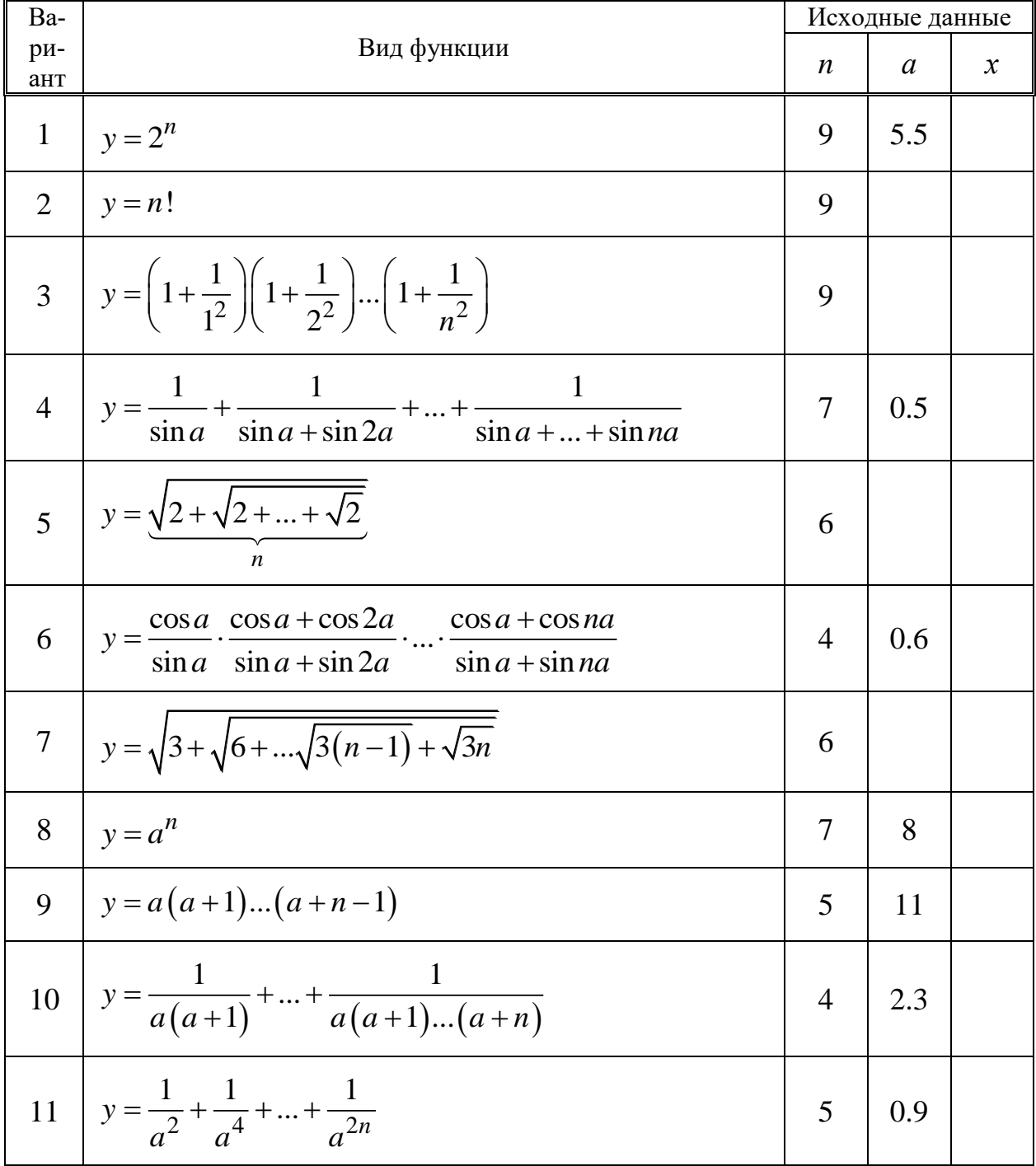

Таблица 4.1 - Варианты заданий

Продолжение табл. 4.1

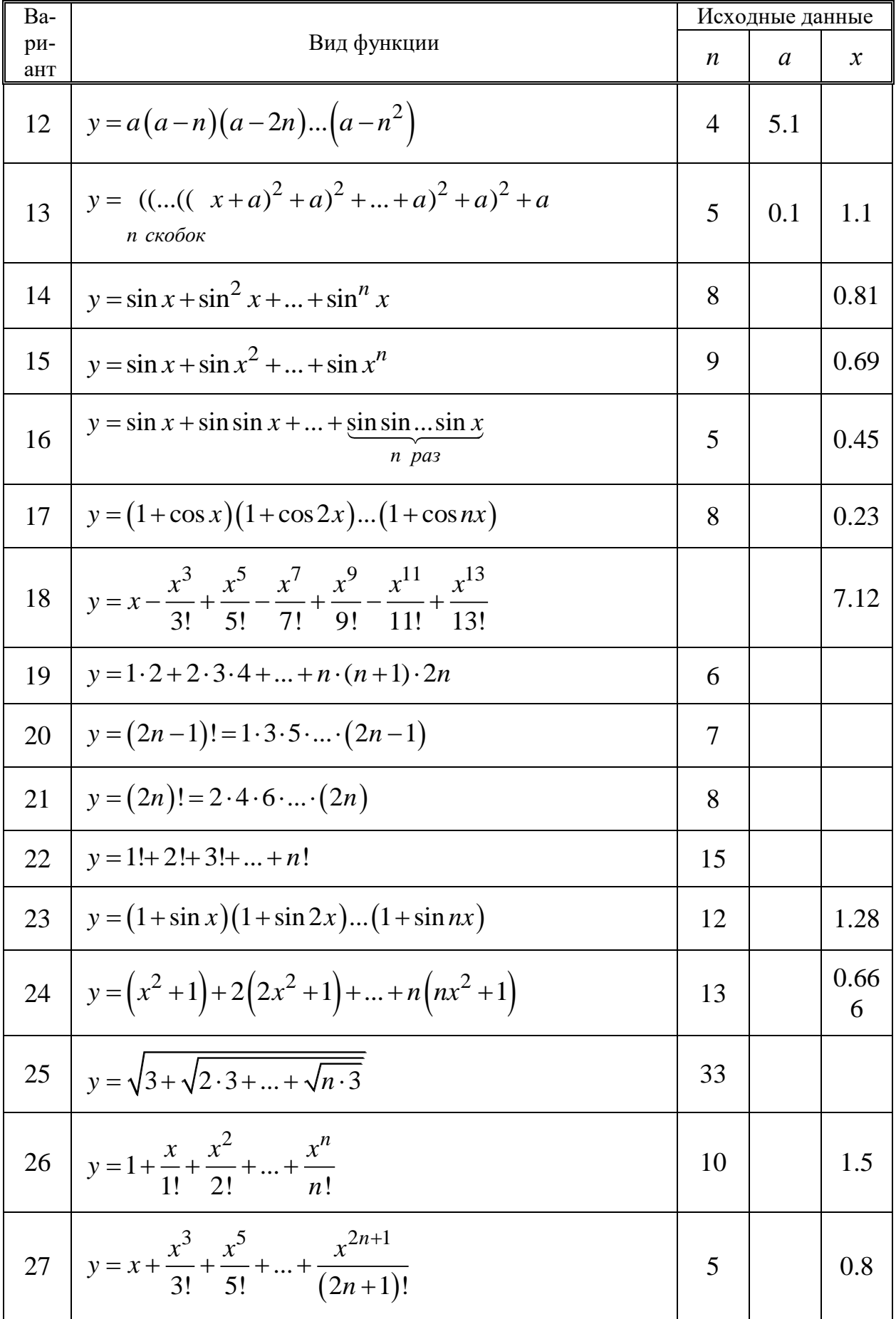

Продолжение табл. 4.1

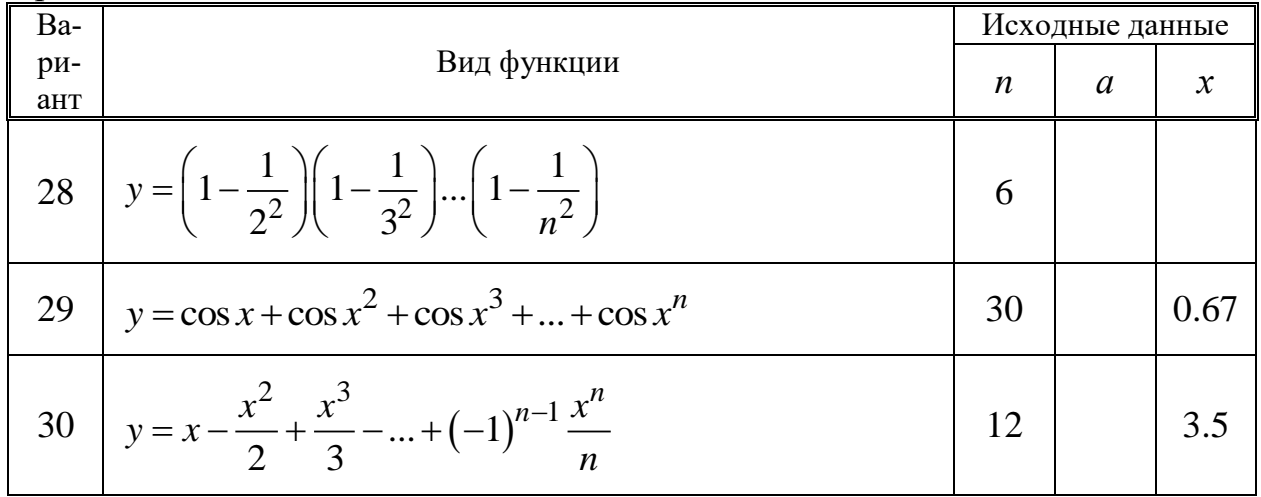

# **4.2 Оператор цикла с предусловием (WHILE…DO)**

Составить программу вычисления таблицы значений функции  $y = f(x)$ для значений аргумента *х* в интервале от  $x_{\rm H}$  до  $x_{\rm K}$  с шагом  $\Delta x$  .

| Ba-             |                                            |                  |                  | Исходные данные |             |            |
|-----------------|--------------------------------------------|------------------|------------------|-----------------|-------------|------------|
| ри-<br>ант      | Вид функции                                | $\boldsymbol{a}$ | $\boldsymbol{b}$ | $x_{\rm H}$     | $x_{\rm K}$ | $\Delta x$ |
| $\overline{1}$  | $y = \frac{\arctg bx}{1 + \sin^2 x}$       |                  | 0.75             | 1.35            | 6.5         | 0.05       |
|                 | 2 $y = \sqrt[5]{\frac{a+bx}{\ln^2 x}}$     | 19.6             | 7.8              | 14.6            | 34.6        | 2.0        |
| 3 <sup>1</sup>  | $y = \frac{a \ln^2 x}{b + \sqrt{x}}$       | 1.38             | $-1.26$          | 60              | 100         | 10         |
| $\overline{4}$  | $y = \frac{\sin^2 x}{\sqrt{x} + bx}$       |                  | 1.68             | 1.2             | 2.4         | 0.2        |
|                 | $5 \quad y = \frac{\ln^2(x-b)}{a\sqrt{x}}$ | 0.36             | 5.5              | 10              | 50          | 5          |
| $6\overline{6}$ | $y = \frac{e^{ax} + b}{1 + \cos^4 x}$      | 0.9              | 1.85             | $\overline{0}$  | 1.2         | 0.2        |

Таблица 4.2 Варианты заданий

Продолжение табл. 4.2

| Ba-            |                                                  |                  |                  | Исходные данные |                |                |
|----------------|--------------------------------------------------|------------------|------------------|-----------------|----------------|----------------|
| ри-<br>ант     | Вид функции                                      | $\boldsymbol{a}$ | $\boldsymbol{b}$ | $x_{\rm H}$     | $x_{\rm K}$    | $\Delta x$     |
| $\overline{7}$ | $y = \frac{a + \sqrt[3]{x}}{\sin^2 bx}$          | 1.24             | 0.67             | 10.2            | 12.6           | 0.4            |
| 8              | $y = \frac{a\sqrt{x} - bx^3}{\ln^3 x}$           | 2.8              | 0.45             | 40              | 60             | 5              |
| 9              | $y = \frac{\sqrt{ax} - bx^3}{a \text{ctg} x}$    | 20.2             | 7.65             | 3.5             | $\overline{4}$ | 0.1            |
| 10             | $y = \frac{a+bx}{\ln^3 x}e^{-x^2}$               | 4.6              | 2.5              | 0.8             | $\overline{2}$ | 0.3            |
| 11             | $y = \frac{tg^2 ax - b}{e^{ax}}$                 | 0.55             | 0.78             | 4.2             | 5.7            | 0.25           |
| 12             | $y = \frac{e^{ax} + a^{ex}}{\sqrt{1 + e^{ax}}}$  | $\overline{2}$   |                  | 0.6             | 0.9            | 0.05           |
| 13             | $y = \frac{\sin^3 ax}{ax + b}$                   | 0.28             | 1.35             | 1.5             | 7.5            | 0.5            |
| 14             | $y = \frac{e^{-bx}}{b}$<br>$b + \cos^3 ax$       | 0.9              | 0.66             | 2.3             | 8.8            | 1.3            |
| 15             | $y = \frac{\ln^2 \sqrt{x}}{a\sqrt{x}}$           | 0.85             |                  | 17.2            | 27.2           | $\overline{2}$ |
| $16\,$         | $y = \frac{\arctg(a^3 + x^3)}{\sqrt{a^3 + x^3}}$ | 1.16             |                  | 0.25            | 1.9            | 0.33           |
| 17             | $y = \frac{1 + \sqrt{bx}}{0.5 + \sin^2 ax}$      | 0.4              | 10.8             | 0.85            | 1.6            | 0.15           |
| 18             | $y = \frac{a - e^{bx}}{\ln^2 x}$                 | 1.28             | 0.03             | 12.6            | 43             | 7.6            |

Продолжение табл. 4.2

| Ba-        |                                                         | Исходные данные  |                  |             |             |            |
|------------|---------------------------------------------------------|------------------|------------------|-------------|-------------|------------|
| ри-<br>ант | Вид функции                                             | $\boldsymbol{a}$ | $\boldsymbol{b}$ | $x_{\rm H}$ | $x_{\rm K}$ | $\Delta x$ |
| 19         | $y = \frac{(a+bx)^{2.5}}{1.8 + \cos^3 x}$               | 0.25             | 0.68             | 11.6        | 14.6        | 0.6        |
| 20         | $y = \frac{b + \sin^2 x}{e^{-x/2}}$                     | 1.6              | 1.24             | 0.2         | 1.4         | 0.2        |
| 21         | $y = \frac{\sin^2 x - a}{bx}$                           | 1.8              | 0.34             | 6.44        | 9.44        | 0.5        |
| 22         | $y = \frac{a \text{ tg}^2 x}{b + 0.7x}$                 | 0.44             | 2.28             | 6.5         | 7.5         | 0.2        |
| 23         | $y = \frac{\ln(a^2 - x)}{x^2}$<br>$b\sin^2 x$           | 3.2              | 0.45             | 0.6         | 1.6         | 0.2        |
| 24         | $y = \frac{a - \sqrt{bx}}{1 + \cos^2 x}$                | 17.6             | 10.45            | 1.9         | 3.7         | 0.3        |
| 25         | $y = \frac{\ln^2 (a+x)}{(a+x)^2}$                       | 8.24             |                  | 14.9        | 24.9        | 0.5        |
| 26         | $y = \frac{\sqrt{a \ln x}}{1 + \text{tg}^2 bx^2}$       | 7.32             | 0.05             | 13.3        | 14.5        | 0.08       |
| 27         | $y = \frac{1 + \text{tg}^2 \frac{x}{a}}{b + e^{x/a}}$   | 4.1              | 0.95             | 1.25        | 3           | 0.3        |
| 28         | $y = \frac{\sqrt{ax + b}}{\ln^2 x}$                     | 1.35             | 0.98             | 7.5         | 26.6        | 4.2        |
| 29         | $y = \frac{1 + \sin^2(b^2 + x^2)}{\sqrt[3]{b^2 + x^2}}$ |                  | 2.5              | 1.28        | 5.34        | 0.4        |
| 30         | $y = \frac{\arctg bx}{1 + \sqrt[5]{ax}}$                | 7.38             | 0.3              | 9           | 12          | 0.35       |

## 4.3 Оператор цикла с постусловием (REPEAT...UNTIL)

Составить программу вычисления таблицы значений функции  $y = f(x)$ для значений аргумента х в интервале от  $x_{H}$  до  $x_{K}$  с шагом  $\Delta x$ . Для выбора задания использовать табл. 4.2.

#### 5 Массивы

5.1 Одномерные массивы

Для совокупности чисел  $X(0.01, -27.3, 0, 125.27, -371.45, 0, 12, -5, -172.3,$ 0.05, -17.1, 49.5, -0.01) при  $A = -5$  составить программу согласно заданию (табл. 5.1).

Вывести на экран полученные результаты.

Таблица 5.1 – Варианты заданий

| Вари-<br>ант   | Содержание задания                                              |
|----------------|-----------------------------------------------------------------|
| $\mathbf{1}$   | Подсчитать количество элементов, не больших заданного числа А   |
| $\overline{2}$ | Подсчитать количество элементов, не меньших заданного числа $A$ |
| 3              | Найти номер элемента с максимальным значением                   |
| $\overline{4}$ | Найти номер элемента с минимальным значением                    |
| 5              | Найти минимальное число                                         |
| 6              | Найти максимальное число                                        |
| 7              | Вычислить сумму элементов                                       |
| 8              | Вычислить произведение ненулевых элементов                      |
| 9              | Вычислить сумму четных элементов                                |
| 10             | Вычислить произведение четных элементов                         |
| 11             | Вычислить сумму нечетных элементов                              |
| 12             | Вычислить произведение нечетных элементов                       |
| 13             | Подсчитать количество отрицательных элементов                   |
| 14             | Подсчитать количество положительных элементов                   |
| 15             | Подсчитать количество элементов, равных нулю                    |

Продолжение табл. 5.1

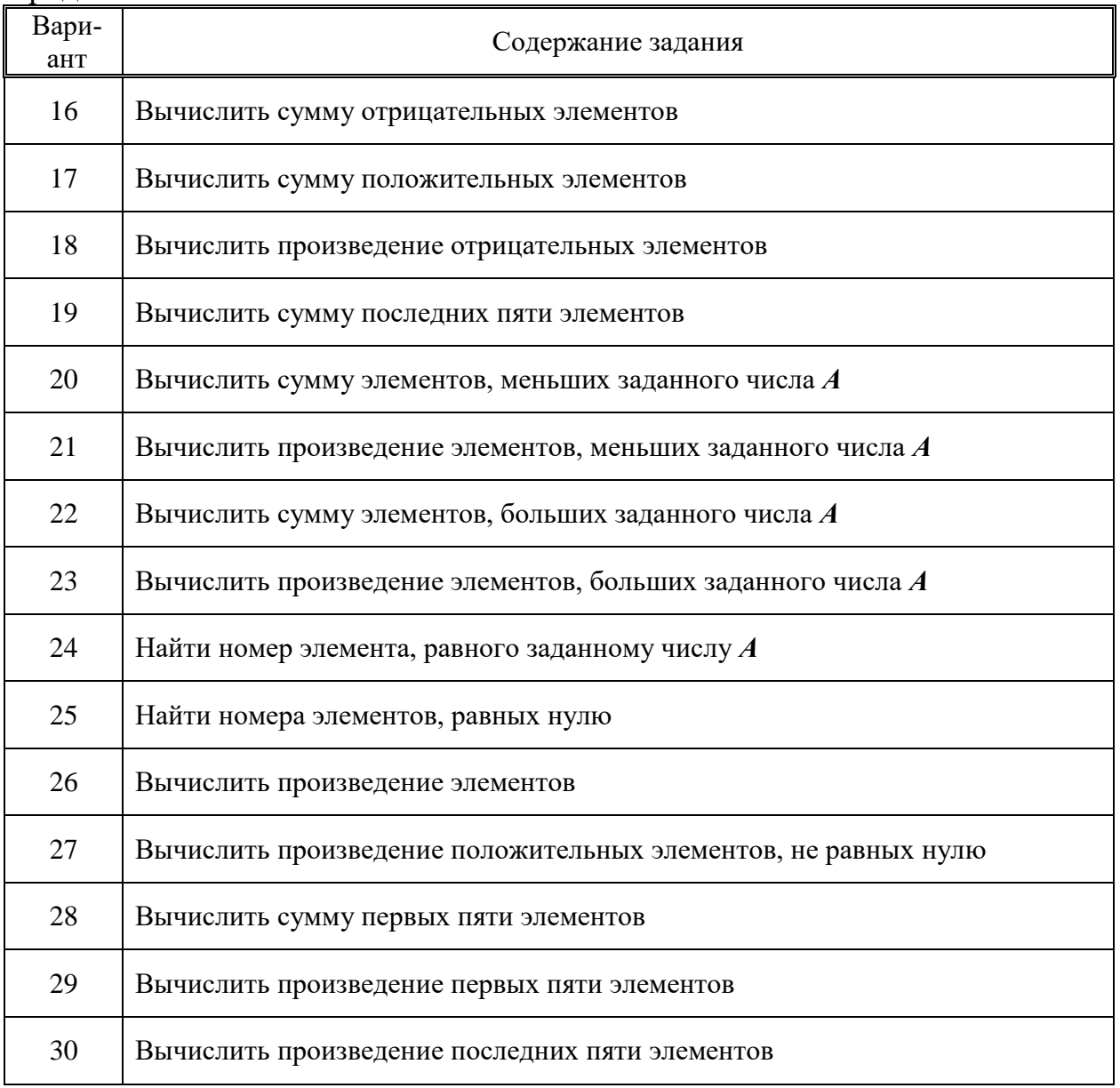

#### **5.2 Двумерные массивы**

Составить программу решения задачи обработки двумерного массива согласно табл. 5.2.

Заданные матрицы определяются из табл. 5.3 и 5.4.

Принятые обозначения:

 $M$  - количество строк в заданной матрице;

 $N$  – количество столбцов в заданной матрице;

*I* начальный номер строки для заданной матрицы в табл. 5.4

 $J$  – начальный номер столбца для заданной матрицы в табл. 5.4

Таблица 5.2 - Варианты заданий

| Вари-<br>ант   | Содержание задания                                                                                                    |
|----------------|----------------------------------------------------------------------------------------------------|
| $\mathbf{1}$   | Найти и вывести на экран максимальные по значению элементы в каждой<br>строке заданной матрицы $AN$                                                                                                    |
| $\overline{2}$ | Определить и вывести на экран количество ненулевых элементов в каждой<br>строке заданной матрицы В                                                                                                    |
| 3              | Определить и вывести на экран сумму отрицательных элементов в каждой<br>строке заданной матрицы $\boldsymbol{C}$                                                                                                    |
| $\overline{4}$ | Определить минимальный элемент заданной матрицы $D$ . Вывести на экран его<br>значения и индексы                                                                                                    |
| 5              | Вычислить и вывести на экран элементы матрицы $C$ , каждый из которых равен<br>сумме соответствующих элементов заданных матриц А и В                                                                                                    |
| 6              | Для каждого столбца заданной матрицы $G5$ определить сумму элементов, ле-<br>жащих ниже главной диагонали. Вывести на экран найденные значения                                                                                            |
| $\tau$         | Для каждой строки заданной матрицы $AH$ найти и вывести на экран номера<br>столбцов, содержащих ненулевые коэффициенты                                                                                                    |
| 8              | Расположить элементы каждого столбца заданной матрицы $\mathbb{CP}$ по возраста-<br>нию значений. Преобразованную матрицу вывести на экран                                                                                                |
| 9              | Разделить элементы каждого столбца заданной матрицы Н8 на последний<br>элемент столбца. Преобразованную матрицу вывести на экран                                                                                                    |
| 10             | Дана матрица EL с четным числом столбцов. Сформировать и вывести на<br>экран матрицу $F$ , значение элемента каждого столбца которой вычисляется<br>как разность значений соответствующих элементов двух смежных столбцов<br>матрицы $EL$ |
| 11             | Найти и вывести на экран индексы тех элементов матрицы $G$ , для которых<br>$g_{ij} = g_{ji}$                                                                                                    |
| 12             | Для каждого столбца заданной матрицы $\emph{T}$ найти и вывести на экран элемент,<br>значение которого максимально                                                                                                    |
| 13             | Для каждой строки заданной матрицы $P$ найти и вывести на экран сумму эле-<br>ментов столбцов с четными номерами                                                                                                    |
| 14             | Сформировать и вывести на экран матрицу, каждый элемент которой равен<br>скалярному произведению строки матрицы $Q$ на вектор X.<br>Указание: $B_i = \sum_{j=1}^{n} G_{ij} X_j$                                                           |

# **Продолжение табл. 5.2**

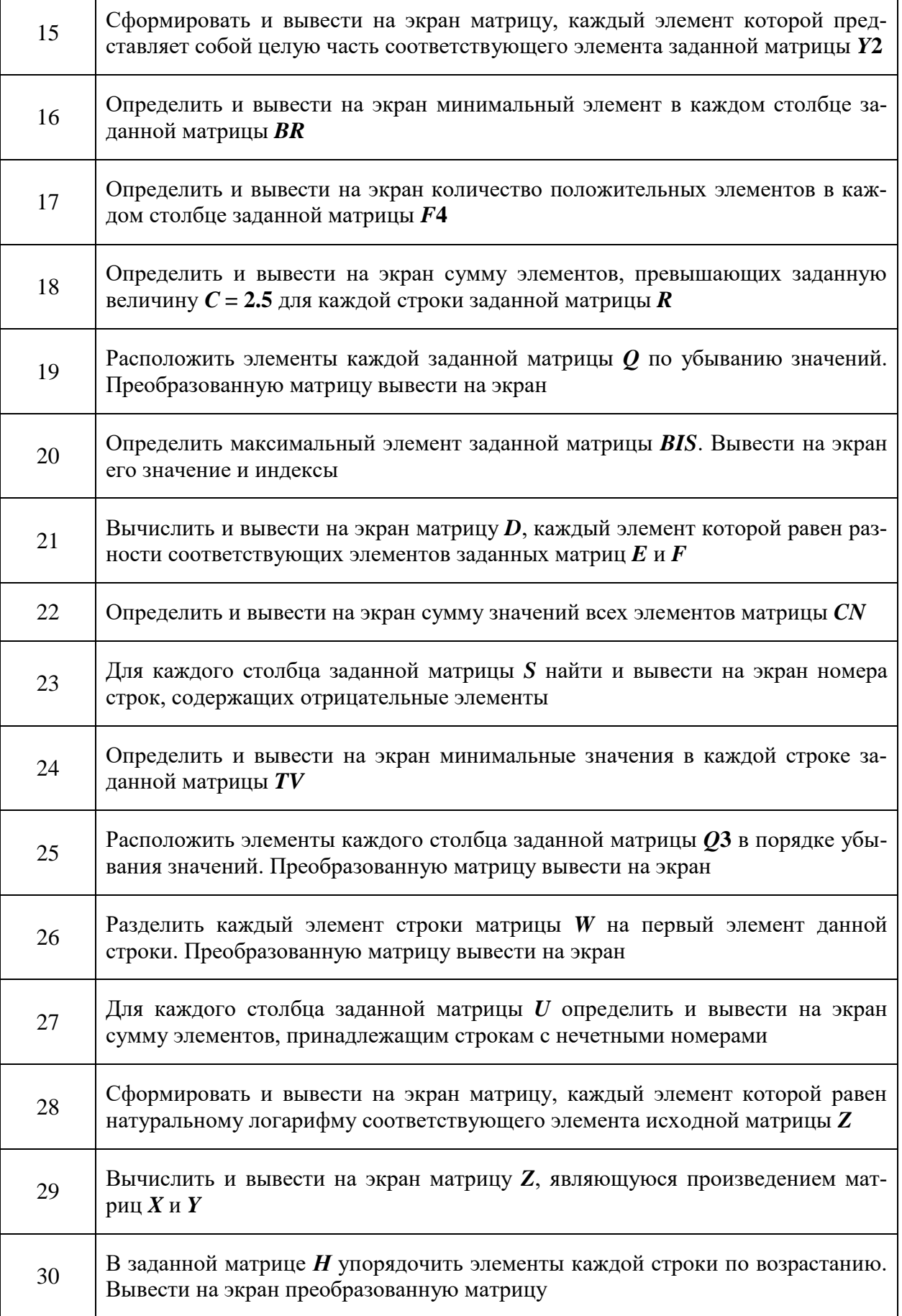

٦

| Вариант        | Наименование матрицы<br>(вектора) | $\boldsymbol{M}$ | $\boldsymbol{N}$ | $\boldsymbol{I}$ | $\bm{J}$         |
|----------------|-----------------------------------|------------------|------------------|------------------|------------------|
| $\mathbf{1}$   | AN                                | 3                | 5                | $\mathbf{1}$     | $\mathbf{1}$     |
| $\overline{2}$ | $\boldsymbol{B}$                  | $\overline{4}$   | 5                | $\mathbf{1}$     | $\overline{4}$   |
| 3              | $\mathcal{C}_{0}^{(n)}$           | 5                | 3                | $\mathbf{1}$     | 8                |
| $\overline{4}$ | $\boldsymbol{D}$                  | $\overline{4}$   | 3                | $\sqrt{2}$       | $\overline{2}$   |
|                | $\boldsymbol{A}$                  | $\overline{2}$   | 5                | 5                | $\overline{2}$   |
| 5              | $\boldsymbol{B}$                  | $\overline{2}$   | 5                | $\overline{2}$   | 3                |
| 6              | G5                                | 6                | 6                | $\mathbf{1}$     | $\mathbf{1}$     |
| $\tau$         | AH                                | 5                | $\overline{4}$   | $\mathbf{1}$     | $\overline{4}$   |
| 8              | $\mathbb{C}P$                     | 6                | 3                | $\mathbf{1}$     | $\mathbf{1}$     |
| 9              | H8                                | 5                | 3                | $\overline{2}$   | $\overline{2}$   |
| 10             | EL                                | 6                | $\overline{4}$   | $\mathbf{1}$     | $\mathbf{1}$     |
| 11             | $\boldsymbol{G}$                  | $\overline{4}$   | $\overline{4}$   | 3                | $\overline{2}$   |
| 12             | $\boldsymbol{T}$                  | 5                | 3                | $\overline{2}$   | 8                |
| 13             | ${\boldsymbol{P}}$                | 3                | 6                | 3                | 5                |
|                | $\bm{G}$                          | 3                | 5                | $\overline{4}$   | $\overline{4}$   |
| 14             | $\pmb{X}$                         | $\overline{5}$   | $\mathbf{1}$     | $\overline{2}$   | 10               |
| 15             | Y2                                | $\overline{2}$   | 3                | $\overline{4}$   | $\overline{2}$   |
| 16             | <b>BR</b>                         | $\overline{4}$   | 3                | 3                | $\mathbf{1}$     |
| 17             | F4                                | 5                | 3                | $\overline{2}$   | $\mathbf{1}$     |
| 18             | $\boldsymbol{R}$                  | $\overline{3}$   | 5                | 3                | $\mathbf{1}$     |
| 19             | $\boldsymbol{\varrho}$            | $\overline{4}$   | 5                | 3                | $\mathbf{1}$     |
| 20             | <b>BIS</b>                        | 6                | 3                | $\mathbf{1}$     | $\mathfrak{Z}$   |
| 21             | $\bm E$                           | $\mathfrak{Z}$   | 3                | $\mathbf{1}$     | $\mathbf{1}$     |
|                | $\boldsymbol{F}$                  | $\overline{3}$   | $\overline{3}$   | $\overline{4}$   | $\mathbf{1}$     |
| $22\,$         | $\overline{CN}$                   | $\overline{3}$   | $\overline{4}$   | $\overline{2}$   | $\boldsymbol{7}$ |
| 23             | $\boldsymbol{S}$                  | 5                | $\overline{4}$   | $\overline{2}$   | $\overline{2}$   |
| 24             | TV                                | $\overline{3}$   | 5                | $\overline{2}$   | $\mathbf{1}$     |
| 25             | $\mathcal{Q}3$                    | 5                | $\overline{3}$   | $\overline{2}$   | $\mathfrak{Z}$   |
| 26             | $\boldsymbol{W}$                  | $\overline{3}$   | $\overline{4}$   | $\overline{4}$   | $\overline{2}$   |
| 27             | $\boldsymbol{U}$                  | 6                | $\overline{4}$   | $\mathbf 1$      | $\overline{3}$   |
| 28             | Z                                 | $\overline{2}$   | $\overline{4}$   | $\overline{4}$   | $\mathbf{1}$     |
| 29             | $\boldsymbol{X}$                  | 5                | $\overline{4}$   | $\sqrt{2}$       | 3                |
|                | $\boldsymbol{Y}$                  | $\overline{4}$   | $\overline{3}$   | $\overline{2}$   | 8                |
| 30             | $\boldsymbol{H}$                  | $\overline{2}$   | 6                | 5                | $\mathbf{1}$     |

Таблица 5.3 Заданные матрицы

| Номер          | л.<br>Номер столбца |                |        |                |                |                |                |                |                |        |
|----------------|---------------------|----------------|--------|----------------|----------------|----------------|----------------|----------------|----------------|--------|
| строки         |                     | $\overline{2}$ | 3      | 4              | 5              | 6              | 7              | 8              | 9              | 10     |
|                | 7.2                 | 3.6            | 4.8    | 6.3            | $\overline{0}$ | $-3.2$         | $\overline{0}$ | 3.3            | $-1.8$         | 2.4    |
| 2              | 4.5                 | 2.3            | $-5.1$ | 1.3            | 8.1            | $\overline{0}$ | 2.4            | $-6.0$         | 5.0            | 0.8    |
| 3              | 6.3                 | $-2.4$         | 8.4    | $\overline{0}$ | 1.6            | 1.5            | $\overline{0}$ | $\overline{0}$ | $-4.3$         | $-3.5$ |
| $\overline{4}$ | 1.7                 | 6.8            | 1.3    | 10.5           | $\overline{0}$ | $\theta$       | 1.8            | 3.2            | $-1.2$         | $-1.3$ |
| 5              | 2.3                 | 2.6            | 10.5   | 0.8            | 2.6            | $\overline{0}$ | $\overline{0}$ | $-2.3$         | $\overline{0}$ | $-7.2$ |
| 6              | 9.5                 | 1.6            | $-3.8$ | 2.6            | $-1.3$         | 3.3            | $-0.8$         | $\overline{0}$ | 3.5            | 0.8    |

Таблица 5.4 – Заланные матрицы

#### 5.3 Строки

Известны:

- N наименований инструмента;

- цена за одну единицу(грн);

- количество единиц каждого наименования (шт).

Для перечисленных данных написать программу ввода исходной информации, используя массивы, и определить стоимость инструмента каждого наименования.

Результат вывести на экран в виде таблицы, представленной на образце.

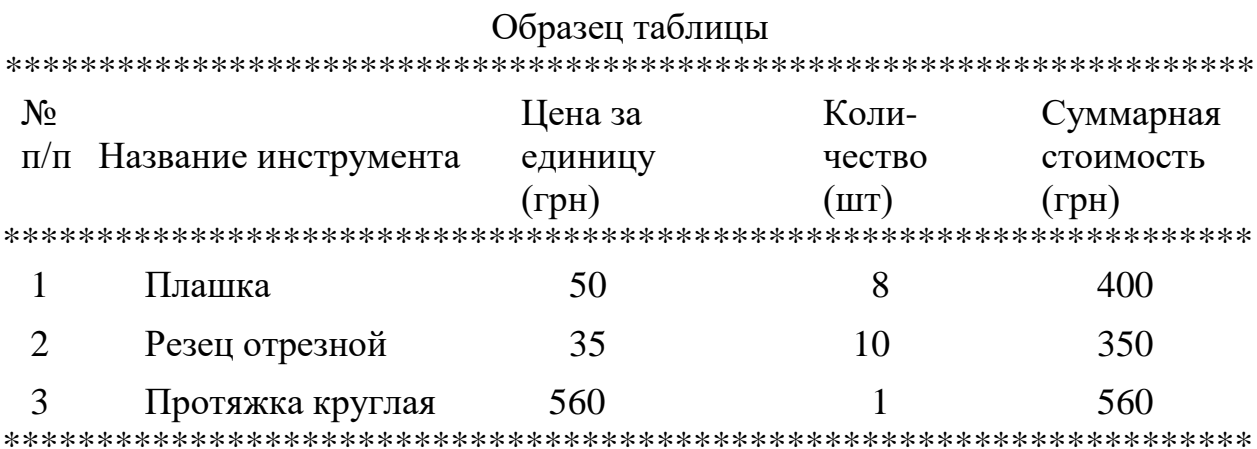

Методические указания.

Названия инструментов описать как двумерный массив. Например, описание

VAR mas: ARRAY[1..5] OF PACKED ARRAY[1..15] OF CHAR соответствует пяти наименованиям, название каждого из которых содержит 15 символов. Если количество символов в названии меньше 15, то оно при вводе должно дополняться пробелами.

Количество единиц инструмента, цена за единицу инструмента, суммарная стоимость каждого вида инструмента должны храниться в памяти в виде элементов соответствующих массивов.

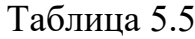

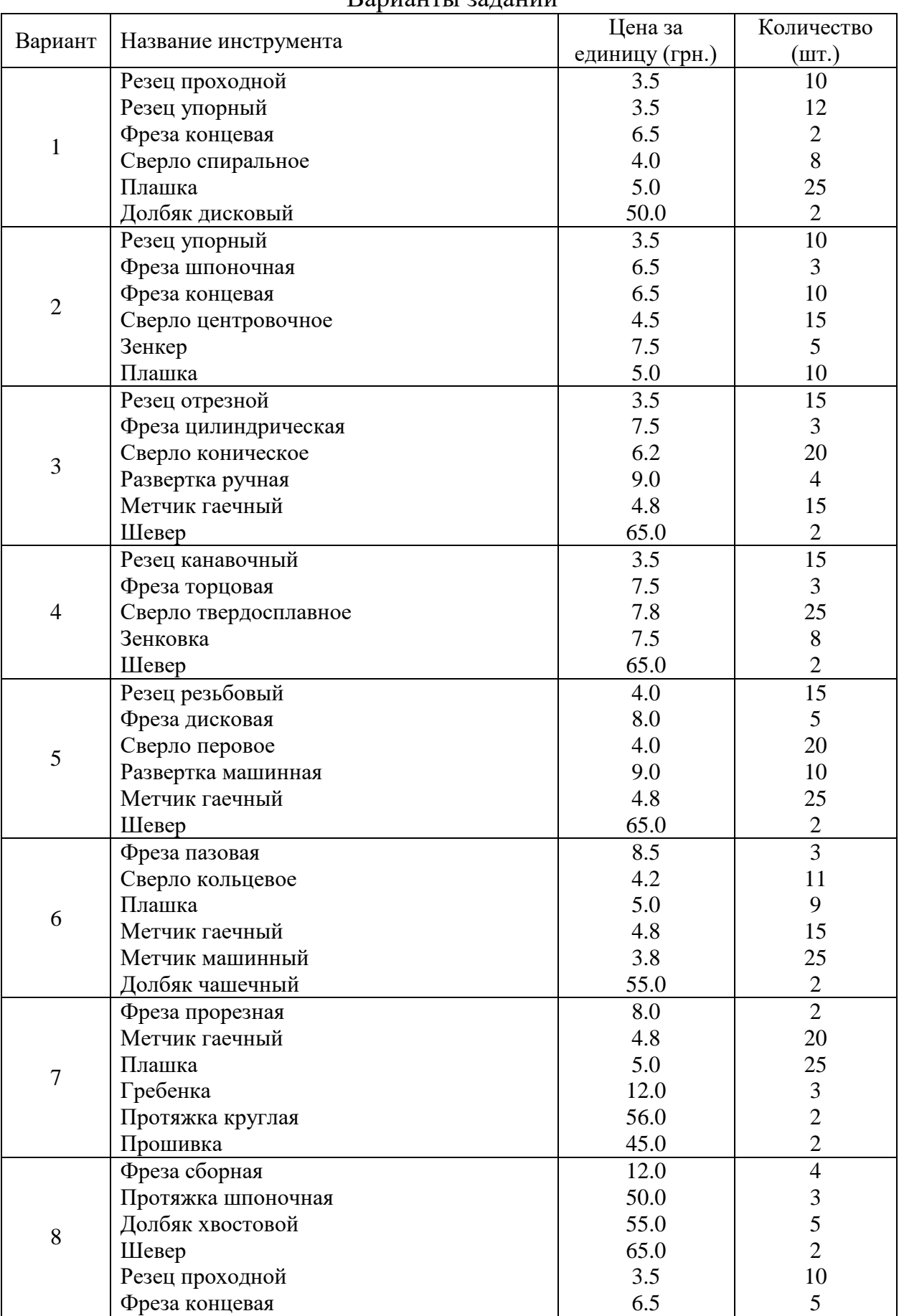

#### Варианты заданий

Продолжение табл. 5.5

|         |                       | Цена за        | Количество            |
|---------|-----------------------|----------------|-----------------------|
| Вариант | Название инструмента  | единицу (грн.) | (шт.)                 |
|         | Сверло спиральное     | 4.0            | 15                    |
|         | Зенкер                | 7.5            | 10                    |
|         | Метчик гаечный        | 4.8            | 25                    |
| 9       | Долбяк дисковый       | 50.0           | 3                     |
|         | Плашка                | 5.0            | 30                    |
|         | Гребенка              | 12.0           | 5                     |
|         | Сверло центровочное   | 4.5            | 25                    |
|         | Развертка ручная      | 9.0            | 10                    |
|         | Метчик машинный       | 3.8            | $20\,$                |
| 10      | Гребенка              | 12.0           |                       |
|         | Протяжка шлицевая     | 59.0           | $\frac{2}{3}$         |
|         | Фреза концевая        | 6.5            | 15                    |
|         | Резец проходной       | 3.5            | 25                    |
|         | Зенкер                | 7.5            | 10                    |
| 11      | Протяжка плоская      | 45.0           | $\overline{c}$        |
|         | Долбяк чашечный       | 55.0           | $\overline{3}$        |
|         | Шевер                 | 65.0           | $\overline{4}$        |
|         | Резец упорный         | 3.5            | 10                    |
|         | Резец отрезной        | 3.5            | 10                    |
| 12      | Резец канавочный      | 3.5            | 10                    |
|         |                       | 4.0            | 15                    |
|         | Резец резьбовый       |                |                       |
|         | Резец проходной       | 3.5            | 15<br>$\overline{15}$ |
|         | Фреза концевая        | 6.5            | 114                   |
|         | Фреза шпоночная       | 6.5            |                       |
| 13      | Фреза цилиндрическая  | 7.5<br>7.5     | 12                    |
|         | Фреза торцовая        |                | 10                    |
|         | Фреза дисковая        | 8.0            | 13                    |
|         | Фреза пазовая         | 8.5            | 10                    |
|         | Сверло спиральное     | 4.0            | 15                    |
|         | Сверло центровочное   | 4.5            | 20                    |
| 14      | Сверло коническое     | 6.2            | 12                    |
|         | Сверло твердосплавное | 7.8            | 25                    |
|         | Зенковка              | 7.5            | 6                     |
|         | Метчик гаечный        | 4.8            | 20                    |
|         | Метчик машинный       | 3.8            | 25                    |
| 15      | Метчик машинно-ручной | 4.3            | 10                    |
|         | Шевер                 | 65.0           | 11                    |
|         | Прошивка              | 45.0           | $\mathbf{2}$          |
|         | Протяжка круглая      | 56.0           | $\overline{2}$        |
| 16      | Протяжка шлицевая     | 59.0           | $\frac{3}{2}$         |
|         | Протяжка шпоночная    | 50.0           |                       |
|         | Протяжка плоская      | 45.0           | $\overline{4}$        |
|         | Сверло перовое        | 4.0            | 10                    |
|         | Зенковка              | 7.5            | 5                     |
| 17      | Прошивка              | 45.0           | $\overline{2}$        |
|         | Развертка ручная      | 9.0            | 10                    |
|         | Шевер                 | 65.0           | 9                     |
|         | Гребенка              | 12.0           | 15                    |

Продолжение табл. 5.5

|         |                       | Цена за        | Количество                                 |
|---------|-----------------------|----------------|--------------------------------------------|
| Вариант | Название инструмента  | единицу (грн.) | (шт.)                                      |
|         | Долбяк дисковый       | 50.0           | $\mathbf{2}$                               |
| 18      | Долбяк чашечный       | 55.0           | 3                                          |
|         | Долбяк хвостовой      | 55.0           |                                            |
|         | Шевер                 | 65.0           |                                            |
|         | Гребенка              | 12.0           | $\begin{array}{c} 2 \\ 2 \\ 5 \end{array}$ |
|         | Резец проходной       | 3.5            | 10                                         |
|         | Плашка                | 5.0            | 20                                         |
| 19      | Метчик гаечный        | 4.8            | 20                                         |
|         | Метчик машинно-ручной | 4.3            | 10                                         |
|         | Зенковка              | 7.5            | $8\,$                                      |
|         |                       | 8.0            | 10                                         |
|         | Фреза прорезная       |                |                                            |
|         | Развертка машинная    | 9.0            | 15                                         |
| 20      | Гребенка              | 12.0           | 5                                          |
|         | Метчик гаечный        | 4.8            | 10                                         |
|         | Метчик машинный       | 4.3            | 10                                         |
|         | Фреза сборная         | 12.0           | 10                                         |
| 21      | Резец канавочный      | 3.5            | 20                                         |
|         | Сверло твердосплавное | 7.8            | 25                                         |
|         | Прошивка              | 45.0           | $\mathbf{2}$                               |
|         | Долбяк хвостовой      | 55.0           | $\overline{2}$                             |
|         | Протяжка шпоночная    | 50.0           | $\overline{3}$                             |
| 22      | Плашка                | 5.0            | 20                                         |
|         | Сверло спиральное     | 4.0            | 15                                         |
|         | Метчик машинно-ручной | 4.3            | 20                                         |
|         | Фреза цилиндрическая  | 7.5            | 10                                         |
| 23      | Развертка машинная    | 9.0            | 5                                          |
|         | Зенкер                | 7.5            | 5                                          |
|         | Плашка                | 5.0            | 13                                         |
|         | Резец канавочный      | 3.5            | 20                                         |
|         | Плашка                | 5.0            | 25                                         |
| 24      | Шевер                 | 65.0           | $\sqrt{2}$                                 |
|         |                       | 4.3            | 15                                         |
|         | Метчик машинно-ручной | 7.5            | $\boldsymbol{7}$                           |
|         | Зенкер                |                | $\overline{5}$                             |
|         | Фреза дисковая        | 8.0            | $\overline{2}$                             |
| 25      | Долбяк чашечный       | 55.0           |                                            |
|         | Резец проходной       | 3.5            | 10                                         |
|         | Протяжка шпоночная    | 50.0           | $\overline{2}$                             |
| 26      | Фреза концевая        | 6.5            | 12                                         |
|         | Фреза шпоночная       | 6.5            | 5                                          |
|         | Фреза цилиндрическая  | 7.5            | 9                                          |
|         | Фреза торцовая        | 7.5            | 21                                         |
|         | Фреза сборная         | 12.0           | 11                                         |
|         | Резец канавочный      | 3.5            | 7                                          |
|         | Резец упорный         | 3.5            | 20                                         |
| 27      | Резец отрезной        | 3.5            | 10                                         |
|         | Сверло спиральное     | 4.0            | 5                                          |
|         | Сверло центровочное   | 4.5            | 5                                          |
|         | Сверло коническое     | 6.2            | 13                                         |

Цена за Количество Вариант Название инструмента единицу (грн.)  $(III.)$  $7.8$  $\overline{12}$ Сверло твердосплавное 23 Протяжка круглая 56.0 Протяжка шлицевая 59.0  $5\overline{)}$ 28  $11$ Сверло перовое  $4.0$ Зенковка  $7.5$ 47 Фреза торцовая 9  $7.5$ Протяжка шпоночная  $\overline{11}$ 50.0 15 Протяжка плоская 45.0 8 Прошивка 45.0 29 5 Развертка ручная 9.0 Фреза концевая  $6.5$  $\overline{7}$ 21 Фреза шпоночная  $6.5$ Метчик гаечный  $\overline{4.8}$  $\overline{24}$ 17 Метчик машинный 3.8 30  $4.3$  $\overline{3}$ Метчик машинно-ручной Прошивка 45.0  $\overline{4}$ 12 Развертка ручная 9.0

Продолжение табл. 5.5

#### 6 ПРОЦЕДУРЫ И ФУНКЦИИ

#### 6.1 Подпрограммы типа PROCEDURE

Составить программу вычисления z, используя прием программирования с обращением к подпрограммам типа **PROCEDURE**. Вид вычисляемых функций приведен в табл. 6.1.

Таблица 6.1 - Варианты заданий

| Ba-<br>ри-<br>ант | Вид функции                                                           | Процедура или функция.<br>Вычислить:                    | Исходные<br>данные          |
|-------------------|-----------------------------------------------------------------------|---------------------------------------------------------|-----------------------------|
|                   | $z = \frac{\log_2 x + \log_b y}{2\log_{b+2} (x+y)}$                   | $ff = \log_a u \left( ff = \frac{\ln u}{\ln a} \right)$ | $x = 4$<br>$y = 3$<br>$b=5$ |
|                   | $z = \frac{xe^{ax}}{(1+ax)^2}$                                        | $ff = ax$                                               | $x = 1.2$<br>$a = 0.1$      |
| 3 <sup>1</sup>    | $z = \frac{\frac{x^2}{2} \text{tg} \frac{x^2}{2}}{1 + \frac{x^2}{2}}$ | $f = \frac{x^2}{x}$                                     | $x = 0.5$                   |

Продолжение табл. 6.1

| Ba-<br>ри-<br>ант | Вид функции                                                                               | Процедура или функция.<br>Вычислить: | Исходные<br>данные                                                          |
|-------------------|-------------------------------------------------------------------------------------------|--------------------------------------|-----------------------------------------------------------------------------|
|                   | 4 $z = \frac{\sqrt{a^2 + b^2 + c^2}}{\sqrt{n^2 + m^2 + k^2}}$                             | $ff = \sqrt{x^2 + y^2 + u^2}$        | $a = 0.7$<br>$b = 2.0$<br>$c = 4.5$<br>$n = 0.25$<br>$m = 5.1$<br>$k = 2.2$ |
|                   | $5\left[ z = \frac{\ln(1 + a\sqrt{1 + a^2})}{b\sqrt{1 + b^2}} \right]$                    | $f f = x \sqrt{1 + x^2}$             | $a = 2.5$<br>$b = 1.5$                                                      |
|                   | 6 $z = \frac{e^x (1 + \cos 2a)}{1 + \cos^2 2b}$                                           | $ff = \cos 2x$                       | $x = 3.2$<br>$a = 0.6$<br>$b = 0.8$                                         |
|                   | 7 $z = \frac{\arctg\left(\frac{x-a}{\ln a}\right)}{1+\sin\left(\frac{x-b}{\ln b}\right)}$ | $f = \frac{x - y}{\ln y}$            | $a = 9.3$<br>$b = 6.4$<br>$x = 14.6$                                        |
|                   | 8 $z = \frac{\ln^2 (a - x^2)}{b - (\ln^2 (a - x^2))^5}$                                   | $ff = \ln^2(a - x^2)$                | $b = 0.94$<br>$x = 0.12$<br>$a = 0.78$                                      |
|                   | 9 $z = \frac{\sqrt[3]{1 + (a + \ln a)^2}}{\sqrt{(b + \ln b)^2}}$                          | $f f = (x + \ln x)^2$                | $a = 9.32$<br>$b = 3.2$                                                     |
|                   | 10 $z = e^{-\frac{x^2 - a^2}{\sin x}} \sqrt{\frac{y^2 - a^2}{\sin x}}$                    | $f f = \frac{u^2 - a^2}{\sin u}$     | $x = 2.5$<br>$a = 1.25$<br>$y = 1.95$                                       |
|                   | $11 \left[ z = \frac{\ln^2 ax - 1}{2\sin x} / \frac{\ln^2 bx - 1}{2\cos x} \right]$       | $ff = \ln^2 ux - 1$                  | $a=31$<br>$b = 42$<br>$x = 0.1$                                             |

Продолжение табл. 6.1

| Ba-<br>ри-<br>ант | Вид функции                                                            | Процедура или функция.<br>Вычислить:                                     | Исход-<br>ные<br>данные                |
|-------------------|------------------------------------------------------------------------|--------------------------------------------------------------------------|----------------------------------------|
|                   | $12 \left[ z = \frac{a^{2.8} - \sin ax}{b^{2.8} - \sin bx} \right]$    | $ff = u^{2.8} - \sin ux$                                                 | $a=12$<br>$b = 33$<br>$x = 0.1$        |
| 13                | $z = \sqrt{\log_9(x+14)} \cdot \sqrt[3]{\log_9(x+6.3)}$                | $f = \log_a u \left( f f = \frac{\ln u}{\ln a} \right)$                  | $x = 93.7$                             |
|                   | 14 $z = \frac{n!}{m!(n-m)!}$                                           | $ff = n!$                                                                | $n=6$<br>$m = 4$                       |
|                   | $15\ \ \ \ z = \sqrt{\log_7(x+16)} \cdot \sqrt[5]{\log_8(x^2)}$        | $ff = \log_a u \left( \int f = \frac{\ln u}{\ln a} \right)$              | $x=8$                                  |
|                   | 16 $\left  \frac{x^3 + a^3}{z} \right  e^{-\frac{y^3 + a^3}{\cos a}}$  | $f f = \frac{y^3 + a^3}{\cos a}$                                         | $x = 3.5$<br>$a =$<br>0.5<br>$y = 4.6$ |
|                   | 17 $z = \frac{n!}{(n-m)!}$                                             | $ff = n!$                                                                | $n=9$<br>$m = 3$                       |
|                   | 18 $z = f(t, -2s, 1.17) + f(2.2, t, s-t)$                              | $f f = f(a,b,c)$ , где<br>$f(a,b,c) = \frac{2a - b - \sin c}{5 +  c }$   | $s = 0.32$<br>$t = 1.64$               |
| 19                | $z = g(1.2, s) + g(t, s) - g(2s - 1, st)$                              | $ff = g(a,b)$ , где<br>$g(a,b) = \frac{a^2 + b^2}{a^2 + 2ab + 3b^2 + 4}$ | $s = 3.1$<br>$t = 1.8$                 |
| 20                | $z = \frac{\max(a, a+b) + \max(a, b+c)}{1 + \max(a + bc, 1.15)}$       | $ff = max(a,b)$                                                          | $a = 3.8$<br>$b = -1.9$<br>$c = 6.0$   |
| 21                | $z = min(u + v^2, 3.14),$ rge<br>$u = min(a,b),$<br>$v = min(ab, a+b)$ | $ff = min(x, y)$                                                         | $a = 0.8$<br>$b =$<br>35.0             |

Продолжение табл. 6.1

| Ba-<br>$p_{H}$ -<br>ант | Вид функции                                     | Процедура или функция.<br>Вычислить:               | Исходные<br>данные                  |
|-------------------------|-------------------------------------------------|----------------------------------------------------|-------------------------------------|
| 22                      | $z = \frac{1.7f(0.25) + 2f(1+y)}{6 - f(y^2-1)}$ | $ff = f(n)$ , где<br>$f(n)=n^3$                    | $y = 1.25$                          |
| 23                      | $z = p(x+1) - p(x)$                             | $ff = p(y)$ , где<br>$p(y) = y^6 + y^5 +  + y + 1$ | $x = 0.2$                           |
| 24                      | $z = p(1) - p(t) + p^{2}(1+t)$                  | $ff = p(x)$ , где<br>$p(x) = \sum_{n=1}^{4} x^n$   | $t=2$                               |
| 25                      | $z = h(s,t) +$                                  | $ff = h(a,b)$ , где                                | $s = 2$                             |
|                         | $+\max(h(s-t, st), h(s+t, st))$                 | $h(a,b) = \frac{a}{1+b^2} + \frac{b}{1+a^2}$       | $t=3$                               |
| 26                      | $z = f(\sin \alpha, a) + f(\cos \alpha, a) +$   | $ff = f(u,t)$ , где                                | $\alpha = 2.3$                      |
|                         | $+f\left(\sin^2\alpha,a-1\right)$               | $f(u,t) = u^2 + t^2$                               | $a = 21.3$                          |
| 27                      | $z = n k x^{n-1} e^{-k x^n}$                    | $ff = kx^v$                                        | $n = 3.0$<br>$x = 5.1$<br>$k = 0.8$ |
| 28                      | $z = f(\sin x + \cos y, x + y) +$               | $ff = f (u, t)$ , где                              | $x = 19.2$                          |
|                         | $+f(\sin x + \cos y) + f(x-y, x)$               | $f(u,t) = u + t$                                   | $y = 0.48$                          |
| 29                      | $z = f(t^2, -s, 0.17) +$                        | $ff = f(a,b,c)$ , где                              | $s = 0.32$                          |
|                         | + $f(2.6, t+1, s^3-t)+f(2, 4, 6)$               | $f(a,b,c) = \frac{a+b^2-0.5c}{ c }$                | $t = 1.64$                          |
| 30                      | $z = h(s,t) +$                                  | $ff = h(a,b)$ , где                                | $s=2$                               |
|                         | $+\min(h(s-t, st), h(s+t, st))$                 | $h(a,b) = \frac{a^2}{1+ b } + \frac{b^2}{1+ a }$   | $t=3$                               |
# **6.2 Подпрограммы типа** *FUNCTION*

Составить программу вычисления *z*, используя прием программирования с обращением к подпрограммам типа *FUNCTION.* Вид вычисляемых функций приведен в табл. 6.1.

# **7 ФАЙЛЫ**

# **7.1 Работа с числовыми и текстовыми файлами**

Имея наборы входных данных, создать файл данных при помощи текстового редактора.

Написать программу, которая читает из файла значения переменных и производит расчет по заданной формуле.

Результаты расчета записать в текстовый файл.

Методические указания:

- числовому файлу входных данных присвоить имя с расширением *DAT* (например, *IVANOV.DAT*);

- текстовому файлу с результатами расчета присвоить имя с расширением *TXT* (например, *IVANOV.TXT*).

П р и м е ч а н и е : рекомендуется для создания имён файлов использовать фамилии студентов.

# **Варианты заданий**

1) Рассчитать скорость резания *v* (м/мин) при точении конструкционной стали твердосплавными резцами по зависимости

$$
v = \frac{C_v}{T^{0.2} t^{0.15} S^{0.35}}.
$$

Расчет произвести для пяти наборов значений *Cv* , *T*, *t*, *S*.

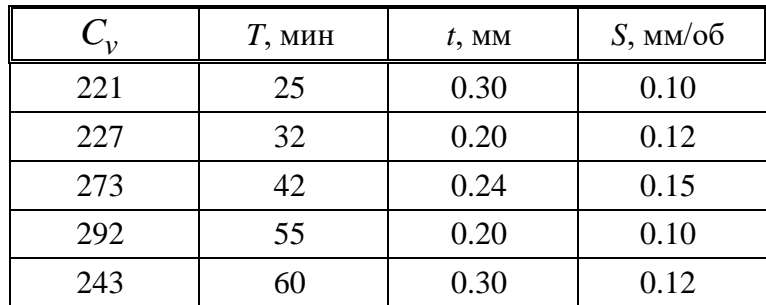

Вывести в файл значения входных данных и рассчитанной скорости резания.

2) Определить скорость резания *v* (м/мин) при точении заготовки диаметром *d* при различных числах оборота *n* шпинделя токарного станка по зависимости

$$
v = \frac{\pi dn}{1000}.
$$

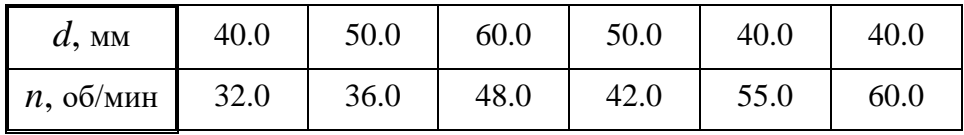

Вывести в файл значения *d*, *n*, *v*.

3) Определить при продольном точении глубину резания *t* (мм) по зависимости

$$
t=\frac{d_3-d_1}{2},
$$

где  $d_{\scriptscriptstyle 3}$ ,  $d_{\scriptscriptstyle \rm I\hspace{-1pt}I}$  – диаметр соответственно заготовки и детали, мм.

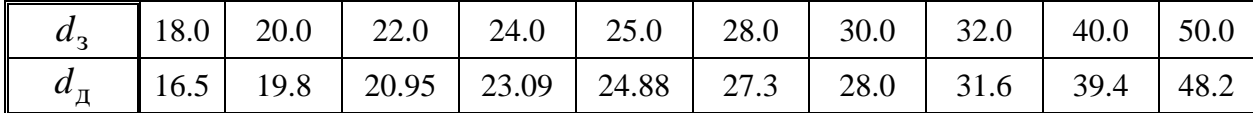

Вывести в файл значения  $d_{\scriptscriptstyle 3}^{},\,d_{\scriptscriptstyle \rm \overline{A}},$   $t.$ 

4) Определить верхнее *es* и нижнее *ei* предельные отклонения вала по заданным номинальным  $d$  и предельным  $\,d_{\max}\,$  и  $\,d_{\min}\,$  размерам, используя зависимости:

$$
es = d_{\text{max}} - d ;
$$
  

$$
ei = d_{\text{min}} - d .
$$

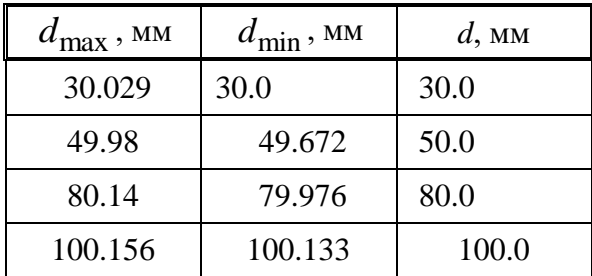

Вывести в файл значения входных данных, а также *es* и *ei*.

5) Определить величину допуска *Т*, наибольший *d*max и наименьший  $d_{\min}$ предельные размеры по заданным номинальным размерам  $d$  и предельным отклонениям -верхнему *es* и нижнему *ei* по зависимостям:

$$
T = es - ei ;
$$
  
\n
$$
d_{\text{max}} = d + es ;
$$
  
\n
$$
d_{\text{min}} = d + ei .
$$

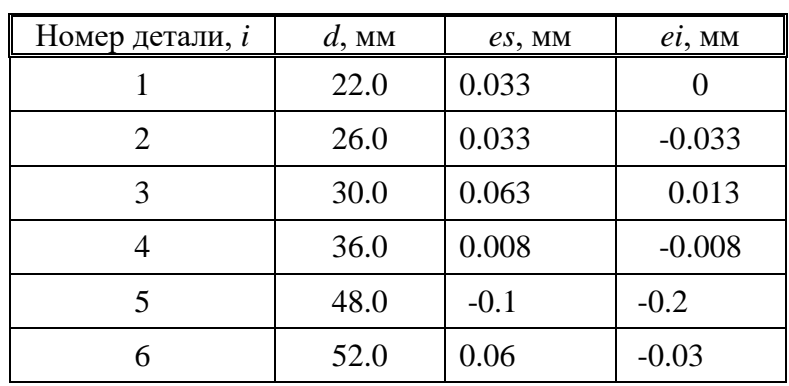

Вывести в файл номера *i* деталей, для которых производится расчет, и значения *d, es, ei, T, d*<sub>max</sub> , d<sub>min</sub>.

6) Определить диаметр вала редуктора по зависимости

$$
d_{\rm p} = \sqrt[3]{\frac{M_{\rm np}}{0.1\sigma}},
$$

где  $\overline{M}_{\text{\text{np}}}$  – приведенный момент, Нм;

допускаемое напряжение (предел выносливости) при изгибе, Па.

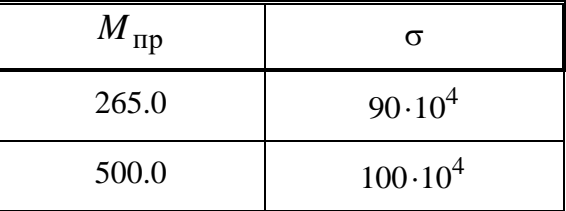

По значению расчетного диаметра  $d_{\text{p}}$  выбрать ближайшее большее из стандартного ряда диаметров *d*.

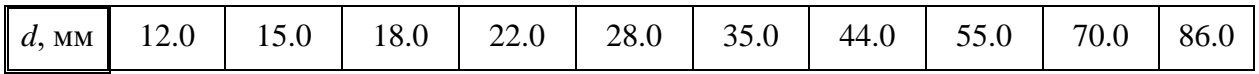

Вывести в файл расчетное и выбранное значения диаметров.

7) Рассчитать момент сопротивления балки относительно оси *Х*, определяемый по зависимости  $\overline{3}$  3  $\overline{3}$  3  $\overline{3}$ 

$$
W_x = \frac{b\left(h^3 - h_1^3\right)}{6h}.
$$

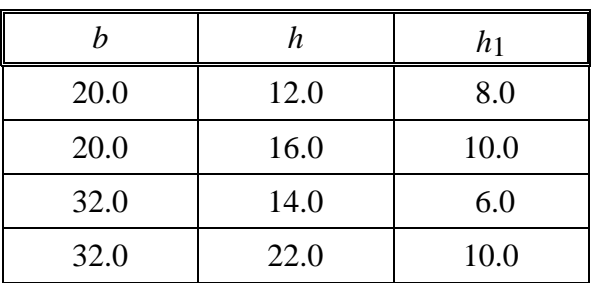

Вывести в файл значения входных данных и *Wx* .

8) Определить толщину *a* и ширину *b* срезаемого слоя стружки заготовки при точении по зависимостям:

$$
a = S \sin \varphi ;
$$

$$
b = \frac{t}{\sin \varphi},
$$

где *S* подача, мм/об;

 $t$  – глубина резания, мм;

главный угол в плане, град.

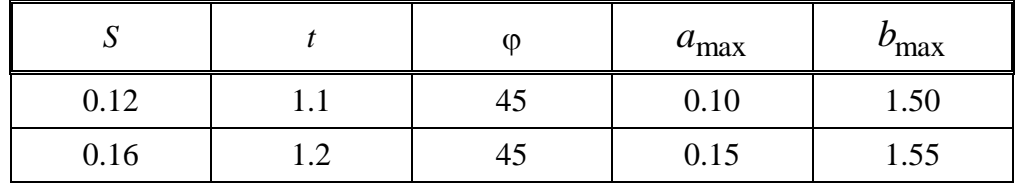

Если оба полученные значения *a* и *b* удовлетворяют условиям:

 $a \le a_{\text{max}}$ ;  $b \le b_{\text{max}}$ ,

то вывести в файл их значения, в противном случае сообщение "Параметры срезаемого слоя превышают допустимые".

9) Определить при точении расчетную высоту микронеровностей профиля обработанной поверхности по зависимости

$$
R_z = \frac{S \sin \varphi \sin \varphi_1}{\sin \left(\varphi + \varphi_1\right)},
$$

где *S* подача на оборот, мм/об;

 $\varphi$ ,  $\varphi_1$  - соответственно главный и вспомогательный угол в плане резца, град.

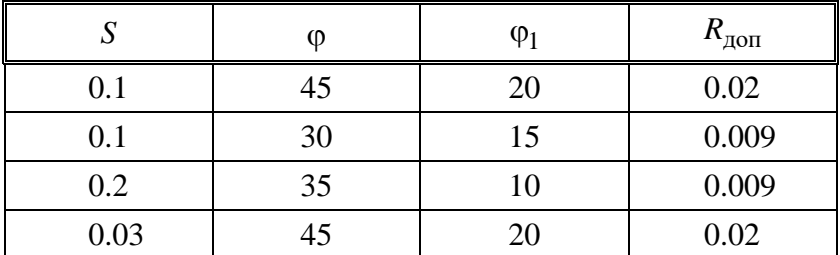

Сравнить расчетную величину  $R_z$  с допустимой  $R_{\text{qon}}$ . Если  $R_z > R_{\text{qon}}$ , вывести в файл сообщение "Высота микронеровностей превышает допустимую. Уменьшить подачу". В противном случае вывести в файл значение *Rz* .

10) Рассчитать величину главной составляющей силы резания

$$
P_z = c_p v^z t^x S^y.
$$

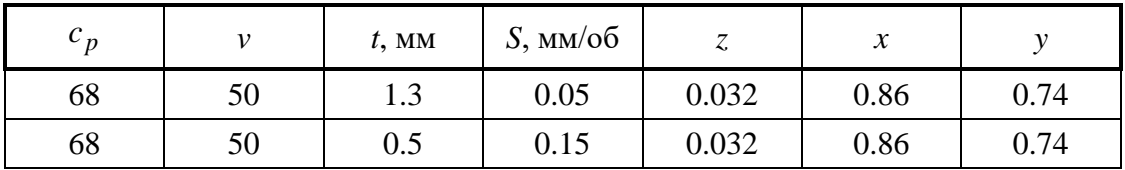

Сравнить расчетную силу  $P_z$  с допускаемой  $P_{zmax}$ . Если  $P_z > P_{zmax}$ , вывести в файл сообщение «Сила резания *Pz* превышает допускаемое значение» и значение  $P_z$ . В противном случае – только значение  $P_z$ .

11) Проверить на прочность под действием изгибающего момента балку круглого сечения по зависимости

$$
\sigma = \frac{M_{\text{H3}\Gamma}}{W}.
$$

Момент сопротивления *W* рассчитать по формуле

$$
W=\frac{\pi d^3}{32},
$$

где  $\sigma$  - фактическое напряжение в балке, Па;

 $M_{_{\rm H3F}}$  – изгибающий момент балки, Н $\cdot$ м;

*d* диаметр балки, м.

Сравнить фактическое напряжение с допускаемым напряжением изгиба  $\sigma_{\pi}$ . Если  $\sigma$ > $\sigma_{\pi}$ , то определить необходимый диаметр балки по зависимости

$$
d = \sqrt[3]{\frac{32M_{\text{H3}\Gamma}}{\pi \sigma_{\text{A}}}}.
$$

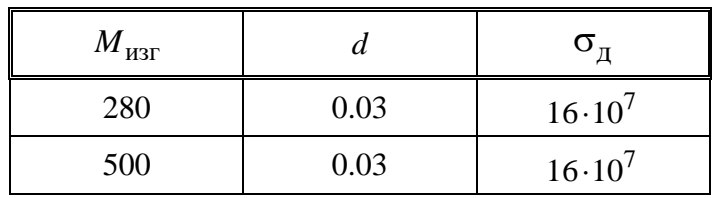

Вывести в файл значения диаметра *d* и фактического напряжения .

12) Проверить на прочность под действием изгибающего момента балку круглого сечения по зависимости

$$
\sigma = \frac{M_{\text{H3}\Gamma}}{W}.
$$

Изгибающий момент определить по формуле

$$
M_{\text{H3F}} = \frac{gl^2}{2},
$$

где *g* распределенная нагрузка, действующая на балку, Н/м;

*l* длина балки, м;

 $W$  – момент сопротивления балки, м<sup>3</sup>.

Сравнить фактическое напряжение с допускаемым напряжением изгиба  $\sigma_{\pi}$ . Если  $\sigma > \sigma_{\pi}$ , то рассчитать допустимую распределенную нагрузку по зависимости

$$
g_{\rm A} = \frac{2M_{\rm H3T}}{l^2}.
$$

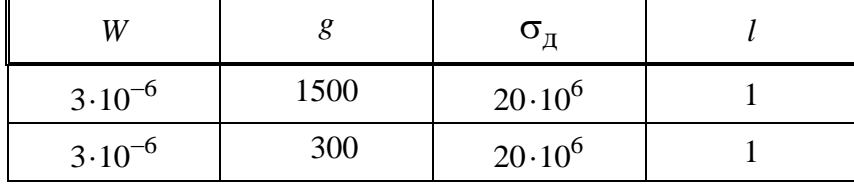

Вывести в файл:  $M_{_{\rm H3T}},$  если условие прочности выполняется;  $\,g_{\rm A},$  если условие прочности не выполняется.

13) Рассчитать величину коэффициента затылования зубьев фасонной дисковой фрезы по зависимости

$$
k_z = \frac{\pi D}{z} \text{tg } \alpha \,.
$$

где  $D$  – наружный диаметр фрезы, мм;

 $z$  – число зубьев;

 $\alpha$  – задний угол на вершине зуба, град.

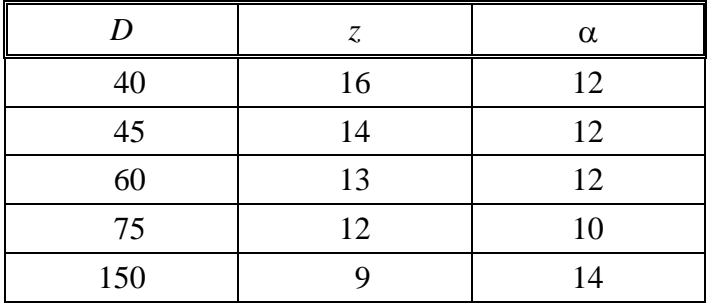

Вывести в файл округленное значение  $k_z^{\,}$ .

14) Рассчитать величину коэффициента затылования по вершинам зубьев для метчика по зависимости

$$
k_z = \frac{\pi D_1}{z} \text{tg } \alpha \,.
$$

где *D*1 наружный диаметр резьбы метчика, мм;

 $z$  – число перьев или канавок метчика;

задний угол, град.

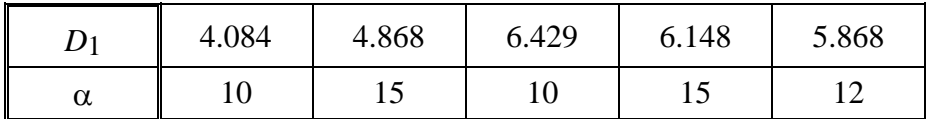

 $B$ ывести в файл значения  $D_1$ , α,  $k_z$ .

15) Рассчитать толщину срезаемого слоя при фрезеровании цилиндрической фрезой

$$
a_{\text{max}} = 2S_z \sqrt{\frac{t}{D} - \frac{t^2}{D^2}},
$$

где  $S_z$  – подача на зуб, мм;

 $z$ - глубина резания, мм;

 $D$  – диаметр фрезы, мм.

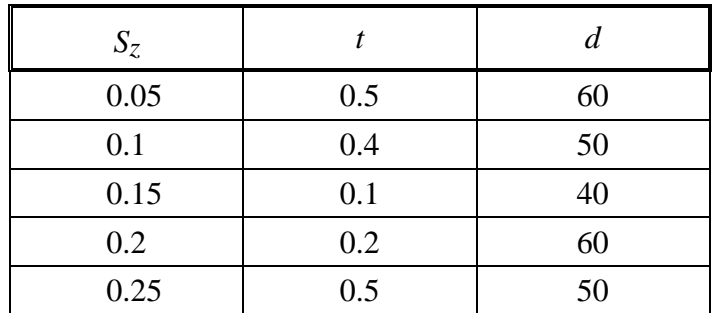

Вывести в файл значения *Sz*, *t*, *D*, *a*max.

16) Проверить на прочность метчик по условию крутящего момента при обработке стали 45:

$$
M_{\rm KP} = C_M d^{q_M} p^{y_M} k_M k_h,
$$

где  $C_M = 2.7$ ;  $y_M = 1.5$ ;  $q_M = 1.4$ ;  $k_M = 1.0$ ;  $k_h = 2.5$ .

Крутящий момент должен быть меньше критического  $\left. M_{\text{\tiny KP}}\right.$   $<$   $\left. M_{\text{\tiny KP}}\right.$   $_{\text{\tiny K}\text{p}$   $_{\text{\tiny W}\text{p}+1}}$  .

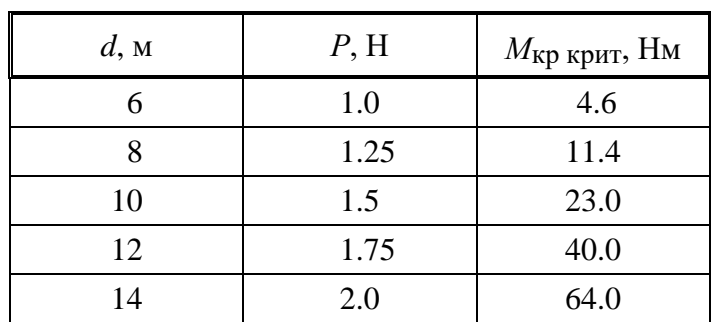

Вывести в файл значения *d*, *М*кр, *М*кр крит. В случае, если условие не выполняется, вывести в файл сообщение «Необходимо уменьшить шаг резьбы».

17) Рассчитать межосевое расстояние *aw* в цилиндрической передаче по следующим зависимостям:

$$
a_w = \frac{m(z_1 + z_2)}{2} - \text{ecли конеса прямозубые } (\beta = 0);
$$
  

$$
a_w = \frac{m(z_1 + z_2)}{\cos \beta} - \text{ecли конеса косозубые } (\beta \neq 0),
$$

где *m* - модуль, мм;

- *z*1 число зубьев шестерни;
- *z*2 число зубьев колеса;

 $\beta$  – угол наклона зубьев, град.

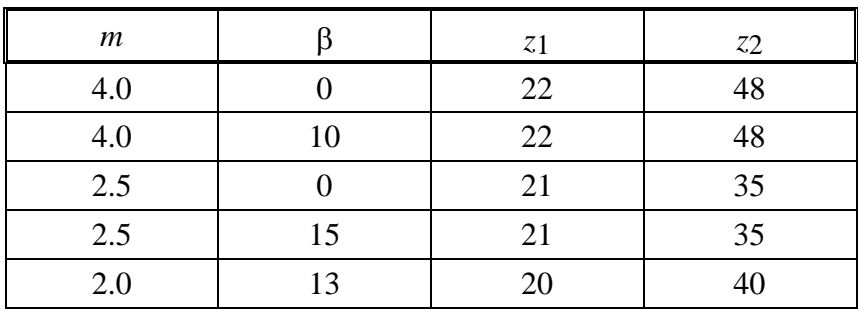

Вывести в файл значения β и *a*<sub>*w*</sub>.

18) Рассчитать скорость резания при нарезании резьбы метчиками из быстрорежущих сталей

$$
v = \frac{C_v d^{q_v}}{T^m P^{y_v}} k_M,
$$

где *d* номинальный диаметр метчика, мм;

*P* – шаг нарезаемой резьбы, мм;

*T* стойкость между переточками, мин;

 $C_v = 14.8$ ;  $m = 0.9$ ;  $y_v = 0.5$ ;  $q_v = 1.2$ .

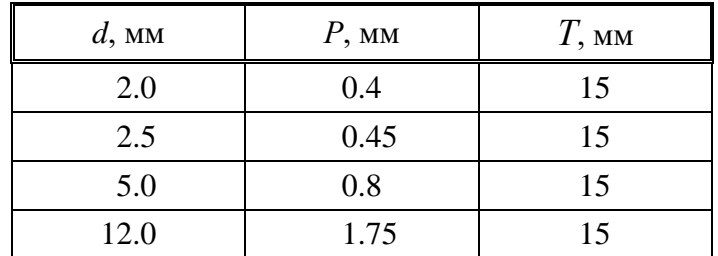

Вывести в файл значения *d*, *P*, *v*.

19) Рассчитать осевое усилие (Н) при сверлении по зависимости

$$
P_x = 10C_1d^2S_0^yHB^{n_p},
$$

где  $d$  – диаметр сверла, мм;

 $S_0$  – осевая подача, мм/об;

 *HB* твердость обрабатываемого материала: сталь автоматная *НВ* = 200;  $C_1 = 1.35$ ;  $y = 0.7$ ;  $n_p = 0.75$ .

| u       | IJ.U  | ں.ء  | 4.U  | $6.0\,$ |
|---------|-------|------|------|---------|
| $S_{0}$ | 0.015 | 0.04 | 0.06 | 0.09    |

Вывести в файл значения *d*, *S*0, *Px*.

20) Рассчитать значение осевой подачи при развертывании по зависимости

$$
S_0 = C_s d^{0.7},
$$

где  $d$  – диаметр развертки, мм;

 $C_s$  – постоянная, зависящая от качества обработанного отверстия и твердости обрабатываемого материала.

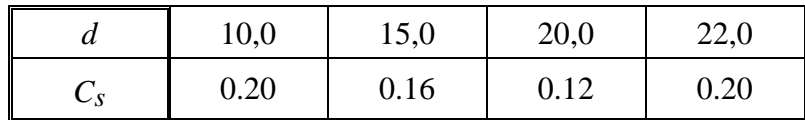

Вывести в файл значения *d*, *S*0.

21) Рассчитать стойкость круглой протяжки при обработке стали:

$$
T=\frac{C_T}{v^nS^y},
$$

где *v* скорость резания при протягивании, м/мин;

 $S$  – подача при протягивании, мм;

 $C_T = 62$ ;  $y = 0.31$ ;  $n = 0.54$ .

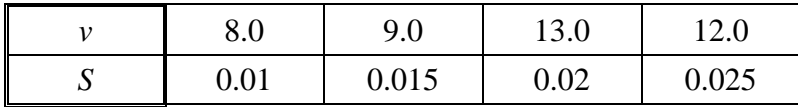

Вывести в файл значения *v*, *S*, *T*.

22) Рассчитать число двойных ходов долбяка в минуту:

$$
n = \frac{1000\nu}{2L},
$$

где *v* скорость резания при зубодолблении, м/мин;

 $L$  – длина хода долбяка, мм:  $L = b + l$ ;

 $b$  – ширина зубчатого венца нарезаемого колеса, мм;

*l* величина перебега долбяка на две стороны, мм.

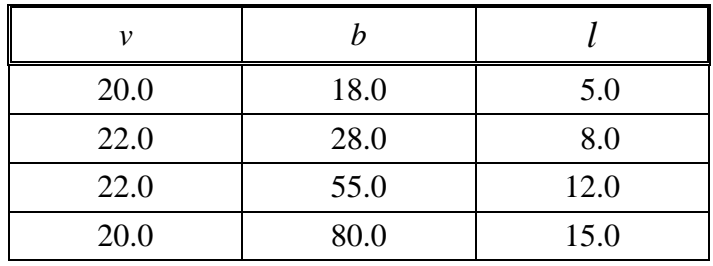

Вывести в файл: «Длина хода долбяка *L* = »; «Число двойных ходов *n* = ».

Примечание: за знаками « = » должны стоять значения  $L$  и *n*.

23) Определить длину режущей части метчика:

$$
l_1=\frac{Ph}{za_1},
$$

где  $P$  – шаг резьбы, мм;

 $z$  – число канавок метчика,  $z = 3$ ;

 $a_1$  – толщина срезаемого слоя в направлении, перпендикулярном оси метчика, мкм,  $a_1 = 0.02$ ;

 $h$  — фактическая высота профиля резьбы, мкм,  $h = \frac{a - a_1}{2}$ 2  $h = \frac{d - d_1}{2} + \delta$ ,

где *d* номинальный наружный диаметр резьбы гайки, мм;

 $d_1$  – номинальный внутренний диаметр резьбы гайки, мм;

 $\delta$  – верхнее отклонение допуска по наружному диаметру метчика, мкм.

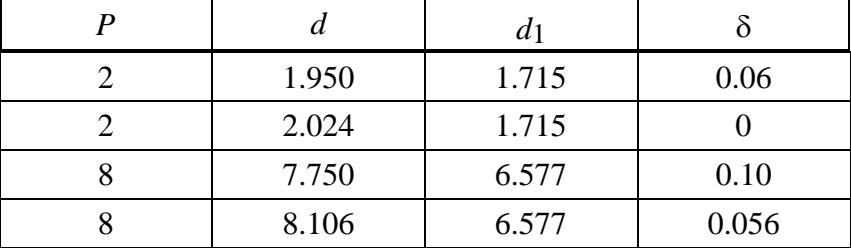

Вывести в файл значения *l*1.

24) Рассчитать температуру (град) в зоне резания при точении стали по зависимости

$$
\theta = 166 \cdot 5v^z S^x t^y,
$$

где *v* – скорость резания, м/мин;

 $S$  – подача, мм/об;

*t* глубина резания, мм.

Выбрать в зависимости от температуры материал резца по условиям:

если  $\theta \le 700^{\circ}$  – назначить режущую сталь Р6М5;

если 700° <  $\theta$  ≤ 1000° – назначить твердый сплав Т15К6;

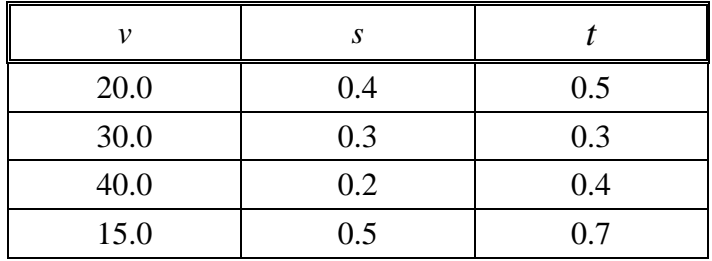

если  $1000^{\circ} < \theta \le 2000^{\circ}$  – назначить минералокерамику марки BOK-60.

Вывести в файл значение  $\theta$  и марку выбранного материала.

25) Определить основное время зубодолбления (мин) на обработку заготовки по зависимости

$$
T = i \left( \frac{h}{S_{\rm p} n_{\rm \pi}} + \frac{n_{Z_k} m}{S_{\rm \kappa} n_{\rm \pi}} \right),
$$

где *h* высота обрабатываемого зуба, мм;

<sup>р</sup> *S* радиальная подача на один двойной ход долбяка, мм;

 $n_{\rm A}$  – число двойных ходов в минуту;

 $z_k$  – число зубьев обрабатываемого колеса;

 $m -$ модуль;

 $S_{\kappa}$  – круговая подача за один двойной ход долбяка;

 $i$  – число проходов.

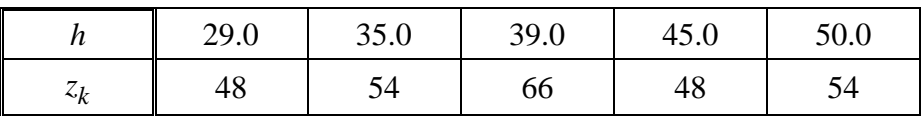

Вывести в файл значения *Т*,  $h$ ,  $z_k$ .

# **Среда объектно-ориентированного программирования Delphi**

# **Лабораторная работа №1 «Разработка программ с линейной структурой в среде программирования DELPHI»**

# **Вариант 1**

В среде Delphi разработать программу, осуществляющую ввод длины маятника *l* (м*)*; ускорения свободного падения *g*=9.81 (м/с<sup>2</sup>)

и выполняющую вычисление периода колебания маятника

$$
t=2\pi\sqrt{l/g} \quad (c).
$$

В программе предусмотреть, чтобы:

- поля ввода исходных данных принимали только числовые значения;

- переход от одного поля ввода к другому осуществлялся при нажатии клавиши [Enter];

- поля вывода результатов расчета были недоступны для редактирования.

#### **Вариант 2**

В среде Delphi разработать программу, осуществляющую ввод

масс двух тел *m*<sup>1</sup> и *m*<sup>2</sup> (кг*)*;

расстояния между телами *r* (м);

гравитационной постоянной  $\gamma = 6.673 \cdot 10^{-11} \text{ (m}^3/(\text{kr} \cdot \text{c}))$ 

и выполняющую вычисление силы притяжения между телами

$$
F=\frac{\gamma m_1m_2}{r^2} \quad \text{(H)}.
$$

В программе предусмотреть, чтобы:

- поля ввода исходных данных принимали только числовые значения; - переход от одного поля ввода к другому осуществлялся при нажатии клавиши [Enter];

- поля вывода результатов расчета были недоступны для редактирования.

В среде Delphi разработать программу, осуществляющую ввод

скоростей двух тел  $v_1$  и  $v_2$  (м/с);

начального расстояния между телами s (м)

и выполняющую вычисление времени, через которое встретятся два тела при равномерном поступательном движении навстречу друг другу,

$$
t = \frac{s}{v_1 + v_2} \quad \text{(c)}.
$$

В программе предусмотреть, чтобы:

- поля ввода исходных данных принимали только числовые значения; - переход от одного поля ввода к другому осуществлялся при нажатии клавиши [Enter];

- поля вывода результатов расчета были недоступны для редактирования.

# **Вариант 4**

В среде Delphi разработать программу, осуществляющую ввод

объемов двух порций воды  $V_1$  и  $V_2$  (л);

их температур  $t_1$  и  $t_2$  ( $\degree$  C)

и выполняющую вычисление объема и температуры смеси порций воды

$$
V = V_1 + V_2
$$
 (J1);  $t = \frac{t_1 \cdot V_1 + t_2 \cdot V_2}{V_1 + V_2}$  (°C).

В программе предусмотреть, чтобы:

- поля ввода исходных данных принимали только числовые значения; - переход от одного поля ввода к другому осуществлялся при нажатии клавиши [Enter];

- поля вывода результатов расчета были недоступны для редактирования.

# **Вариант 5**

В среде Delphi разработать программу, осуществляющую ввод

высоты *h* (м*)*;

ускорения свободного падения *g*=9.81 (м/с<sup>2</sup>)

и выполняющую вычисление скорости и времени падения камня на поверхность земли с высоты *h*

$$
v = \sqrt{2gh} \quad (M/c); \qquad t = v/g \quad (c).
$$

В программе предусмотреть, чтобы:

- поля ввода исходных данных принимали только числовые значения; - переход от одного поля ввода к другому осуществлялся при нажатии клавиши [Enter];

- поля вывода результатов расчета были недоступны для редактирования.

### **Вариант 6**

В среде Delphi разработать программу, осуществляющую ввод

трех сопротивлений электрических ветвей  $R_1, R_2$  и  $R_3$  (Om)

и выполняющую вычисление полного сопротивления цепи при их параллельном соединении

$$
R_{nap} = \frac{R_1 R_2 R_3}{R_1 R_2 + R_1 R_3 + R_2 R_3}
$$
 (OM).

В программе предусмотреть, чтобы:

- поля ввода исходных данных принимали только числовые значения; - переход от одного поля ввода к другому осуществлялся при нажатии клавиши [Enter]:

- поля вывода результатов расчета были недоступны для редактирования.

# **Вариант 7**

В среде Delphi разработать программу, осуществляющую ввод начальной скорости равноускоренного движения тела  $v_0$  (м/c); ускорения тела *a* (м/с<sup>2</sup>);

времени движения тела *t* (с)

и выполняющую вычисление перемещения тела за время *t*

$$
s = v_0 t + \frac{at^2}{2} \quad (M).
$$

В программе предусмотреть, чтобы:

- поля ввода исходных данных принимали только числовые значения;

- переход от одного поля ввода к другому осуществлялся при нажатии клавиши [Enter];

- поля вывода результатов расчета были недоступны для редактирования.

# **Вариант 8**

В среде Delphi разработать программу, осуществляющую ввод

массы тела *m* (кг*)*;

объема тела  $V(M^3)$ 

и выполняющую вычисление плотности тела

$$
\rho = \frac{m}{V} \quad (\text{KT} / \text{M}^3).
$$

В программе предусмотреть, чтобы:

- поля ввода исходных данных принимали только числовые значения; - переход от одного поля ввода к другому осуществлялся при нажатии клавиши [Enter];

- поля вывода результатов расчета были недоступны для редактирования.

# **Вариант 9**

В среде Delphi разработать программу, осуществляющую ввод

электрического сопротивления участка проводника *R* (Ом);

напряжения на концах проводника *U* (В)

и выполняющую вычисление силы тока, текущего в проводнике,

$$
I=\frac{U}{R} \ \ (A).
$$

В программе предусмотреть, чтобы:

- поля ввода исходных данных принимали только числовые значения; - переход от одного поля ввода к другому осуществлялся при нажатии клавиши [Enter];

- поля вывода результатов расчета были недоступны для редактирования.

В среде Delphi разработать программу, осуществляющую ввод

начальной скорости движения тела, брошенного вертикально вверх, *v*<sup>0</sup> (м/c*)*;

ускорения свободного падения *g*=9.81 (м/с<sup>2</sup>)

и выполняющую вычисление максимальной высоты, на которую поднимется тело,

$$
h_m = \frac{v_0^2}{2g} \quad (M).
$$

В программе предусмотреть, чтобы:

- поля ввода исходных данных принимали только числовые значения; - переход от одного поля ввода к другому осуществлялся при нажатии клавиши [Enter];

- поля вывода результатов расчета были недоступны для редактирования.

# **Вариант 11**

В среде Delphi разработать программу, осуществляющую ввод

масс двух тел *m*<sup>1</sup> и *m*<sup>2</sup> (кг*)*;

скоростей двух тел *v*<sup>1</sup> и *v*<sup>2</sup> до соударения (м/с)

и выполняющую вычисление скоростей двух тел после упругого соударения

$$
v_1 = \frac{(m_1 - m_2)v_1 + 2m_2v_2}{m_1 + m_2} \quad (M/C); \qquad v_2 = \frac{(m_2 - m_1)v_2 + 2m_1v_1}{m_1 + m_2} \quad (M/C).
$$

В программе предусмотреть, чтобы:

- поля ввода исходных данных принимали только числовые значения; - переход от одного поля ввода к другому осуществлялся при нажатии клавиши [Enter];

- поля вывода результатов расчета были недоступны для редактирования.

# **Вариант 12**

В среде Delphi разработать программу, осуществляющую ввод двух емкостей конденсаторов напряжения *C*<sup>1</sup> и *C*<sup>2</sup> (мкФ)

и выполняющую вычисление полной емкости цепи при их последовательном соединении

$$
C_{nocn} = \frac{C_1 C_2}{C_1 + C_2} \quad \text{(MK}\Phi\text{)}.
$$

В программе предусмотреть, чтобы:

- поля ввода исходных данных принимали только числовые значения; - переход от одного поля ввода к другому осуществлялся при нажатии клавиши [Enter];

- поля вывода результатов расчета были недоступны для редактирования.

# **Вариант 13**

В среде Delphi разработать программу, осуществляющую ввод

температуры воздуха *t*( С)

и выполняющую вычисление скорости звука в воздухе при этой температуре

$$
c = 331.6 \sqrt{1 + \frac{t}{273}} \quad (\text{M/c}).
$$

В программе предусмотреть, чтобы:

- поля ввода исходных данных принимали только числовые значения; - переход от одного поля ввода к другому осуществлялся при нажатии клавиши [Enter];

- поля вывода результатов расчета были недоступны для редактирования.

# **Вариант 14**

В среде Delphi разработать программу, осуществляющую ввод

массы тела *m* (кг*)*;

угловой скорости вращательного движения тела  $\omega$  (рад/с);

радиуса окружности вращения *r* (м)

и выполняющую вычисление центростремительной силы, действующей на тело при его вращательном движении,

$$
F_u = m\omega^2 r
$$
 (H).

В программе предусмотреть, чтобы:

- поля ввода исходных данных принимали только числовые значения;

- переход от одного поля ввода к другому осуществлялся при нажатии клавиши [Enter]:

- поля вывода результатов расчета были недоступны для редактирования.

## **Вариант 15**

В среде Delphi разработать программу, осуществляющую ввод

напряжения на концах проводника *U* (В);

силы тока, текущего в проводнике, *I* (А)

и выполняющую вычисление мощности электрического тока в проводнике

 $P = UI$  (B<sub>T</sub>).

В программе предусмотреть, чтобы:

- поля ввода исходных данных принимали только числовые значения;

- переход от одного поля ввода к другому осуществлялся при нажатии клавиши [Enter];

- поля вывода результатов расчета были недоступны для редактирования.

#### **Вариант 16**

В среде Delphi разработать программу, осуществляющую ввод

масс двух тел *m*<sup>1</sup> и *m*<sup>2</sup> (кг*)*;

скоростей двух тел *v*<sup>1</sup> и *v*<sup>2</sup> до соударения (м/с)

и выполняющую вычисление общей скорости обоих тел после неупругого соударения

$$
v = \frac{m_1v_1 + m_2v_2}{m_1 + m_2} \quad (M/C).
$$

В программе предусмотреть, чтобы:

- поля ввода исходных данных принимали только числовые значения; - переход от одного поля ввода к другому осуществлялся при нажатии клавиши [Enter];

- поля вывода результатов расчета были недоступны для редактирования.

В среде Delphi разработать программу, осуществляющую ввод

высоты столба жидкости в сосуде *h* (м*)*;

ускорения свободного падения *g*=9.81 (м/с<sup>2</sup>)

и выполняющую вычисление скорости истечения жидкости из сосуда

$$
v = \sqrt{2gh} \quad (M/c).
$$

В программе предусмотреть, чтобы:

- поля ввода исходных данных принимали только числовые значения;

- переход от одного поля ввода к другому осуществлялся при нажатии клавиши [Enter];

- поля вывода результатов расчета были недоступны для редактирования.

# **Вариант 18**

В среде Delphi разработать программу, осуществляющую ввод массы тела *m* (кг*)*;

ускорения свободного падения *g*=9.81 (м/с<sup>2</sup>)

и выполняющую вычисление силы тяжести, действующей на тело,

$$
G = mg
$$
 (H).

В программе предусмотреть, чтобы:

- поля ввода исходных данных принимали только числовые значения;

- переход от одного поля ввода к другому осуществлялся при нажатии клавиши [Enter];

- поля вывода результатов расчета были недоступны для редактирования.

# **Вариант 19**

В среде Delphi разработать программу, осуществляющую ввод

силы *F* (Н), приложенной к телу в его вращательном движении вокруг некоторой точки;

длины перпендикуляра *l* (м), опущенного из центра вращения на линию действия силы,

и выполняющую вычисление момента силы относительно центра вращения

 $M = Fl$  (H⋅M).

В программе предусмотреть, чтобы:

- поля ввода исходных данных принимали только числовые значения; - переход от одного поля ввода к другому осуществлялся при нажатии клавиши [Enter];

- поля вывода результатов расчета были недоступны для редактирования.

## **Вариант 20**

В среде Delphi разработать программу, осуществляющую ввод

линейного перемещения тела по траектории его равномерного вращательного движения *s* (м*)*;

радиуса траектории вращения *r* (м)

и выполняющую вычисление углового перемещения тела

$$
\varphi=\frac{s}{r} \quad \text{(paq)}.
$$

В программе предусмотреть, чтобы:

- поля ввода исходных данных принимали только числовые значения; - переход от одного поля ввода к другому осуществлялся при нажатии клавиши [Enter];

- поля вывода результатов расчета были недоступны для редактирования.

#### **Вариант 21**

В среде Delphi разработать программу, осуществляющую ввод

постоянной силы *F* (Н), перемещающей тело;

перемещения тела *s* (м);

угла  $\alpha$  (рад) между направлениями действия силы и перемещения

и выполняющую вычисление работы, совершенной силой,

 $W = Fs \cos \alpha$  (Дж).

В программе предусмотреть, чтобы:

- поля ввода исходных данных принимали только числовые значения;

- переход от одного поля ввода к другому осуществлялся при нажатии клавиши [Enter]:

- поля вывода результатов расчета были недоступны для редактирования.

#### **Вариант 22**

В среде Delphi разработать программу, осуществляющую ввод

силы тока в цилиндрической катушке *I* (A);

числа витков катушки *n*;

длины катушки *l* (м)

и выполняющую вычисление напряженности магнитного поля внутри катушки

$$
H=\frac{In}{l} (A/M).
$$

В программе предусмотреть, чтобы:

- поля ввода исходных данных принимали только числовые значения;

- переход от одного поля ввода к другому осуществлялся при нажатии клавиши [Enter];

- поля вывода результатов расчета были недоступны для редактирования.

#### **Вариант 23**

В среде Delphi разработать программу, осуществляющую ввод

массы тела *m* (кг*)*;

ускорения свободного падения *g*=9.81 (м/с<sup>2</sup>);

высоты *h* (м), на которую поднимается тело против направления действия силы тяжести,

и выполняющую вычисление работы по поднятию тела

$$
W_n = mgh \quad (\mathbf{\mathcal{A}}\mathbf{K}).
$$

В программе предусмотреть, чтобы:

- поля ввода исходных данных принимали только числовые значения;

- переход от одного поля ввода к другому осуществлялся при нажатии клавиши [Enter];

- поля вывода результатов расчета были недоступны для редактирования.

В среде Delphi разработать программу, осуществляющую ввод

площади сечения трубы  $A$  (м<sup>2</sup>);

скорости течения жидкости через сечение *v* (м/с*)*;

времени *t* (с)

и выполняющую вычисление объема жидкости, протекающей через сечение трубы за это время,

 $V = Avt$  ( $\mathbf{M}^3$ ).

В программе предусмотреть, чтобы:

- поля ввода исходных данных принимали только числовые значения;

- переход от одного поля ввода к другому осуществлялся при нажатии клавиши [Enter];

- поля вывода результатов расчета были недоступны для редактирования.

# **Вариант 25**

В среде Delphi разработать программу, осуществляющую ввод

времени вращения твердого тела в его равномерном вращательном движении *t* (с*)*;

начальной угловой скорости тела  $\omega_{\text{o}}$  (рад/с);

конечной угловой скорости тела  $\omega$  (рад/с)

и выполняющую вычисление углового перемещения тела

$$
\varphi = \frac{\omega_0 + \omega}{2}t \quad \text{(paq)}.
$$

В программе предусмотреть, чтобы:

- поля ввода исходных данных принимали только числовые значения;

- переход от одного поля ввода к другому осуществлялся при нажатии клавиши [Enter]:

- поля вывода результатов расчета были недоступны для редактирования.

# **Лабораторная работа №2 «Разработка программ с разветвляющейся структурой в среде программирования DELPHI»**

# **Вариант 1**

В среде Delphi разработать программу, вводящую вещественные значения a, b, c и выполняющую один из вариантов вычисления:

- определение максимального из данных чисел;

- определение минимального из данных чисел

в зависимости от выбора пользователя.

Выбор варианта вычисления оформить с помощью компонента ListBox. Вывод результата выполнить в поле Label.

### **Вариант 2**

В среде Delphi разработать программу, вводящую вещественные значения a и b и выполняющую один из вариантов вычисления:

- определение среднего арифметического данных чисел  $(a+b)/2$ ;

- определение среднего геометрического данных чисел sqrt(a\*b) в зависимости от выбора пользователя.

Выбор варианта вычисления оформить с помощью компонента ComboBox.

Вывод результата выполнить в поле Edit.

#### **Вариант 3**

В среде Delphi разработать программу, вводящую вещественные значения a, b, c и выполняющую один из вариантов вычисления:

- определение значения a+b+c;

- определение значения a-b-c;

- определение значения a\*b\*c;

- определение значения a/b/c

в зависимости от выбора пользователя.

Выбор варианта вычисления оформить с помощью компонента RadioGroup.

Вывод результата выполнить в поле Label.

#### **Вариант 4**

В среде Delphi разработать программу, вводящую целые значения a и b и выполняющую один из вариантов вычисления:

- определение количества четных из данных чисел;

- определение количества нечетных из данных чисел

в зависимости от выбора пользователя.

Выбор варианта вычисления оформить с помощью компонента ListBox.

Вывод результата выполнить в поле Edit.

#### **Вариант 5**

В среде Delphi разработать программу, вводящую вещественные значения сторон треугольника a, b,c и выполняющую один из вариантов вычисления:

- определение периметра треугольника p=a+b+c;

определение площади треугольника  $S=sqrt(k^*(k-a)^*(k-b)^*(k-c))$  $k=(a+b+c)/2$ 

в зависимости от выбора пользователя.

Выбор варианта вычисления оформить с помощью компонента ComboBox.

Вывод результата выполнить в поле Label.

## **Вариант 6**

В среде Delphi разработать программу, вводящую вещественные значения сторон прямоугольника a и b и выполняющую один из вариантов вычисления:

- определение периметра треугольника  $p=(a+b)^*2$ ;

- определение площади треугольника  $S=a*b$ 

в зависимости от выбора пользователя.

Выбор варианта вычисления оформить с помощью компонента RadioGroup.

Вывод результата выполнить в поле Edit.

## **Вариант 7**

В среде Delphi разработать программу, вводящую вещественнoе значение радиуса окружности R и выполняющую один из вариантов вычисления:

- определение длины окружности l=2\*pi\*R;

- определение площади окружности  $S=pi*sqrt(R)$ 

в зависимости от выбора пользователя.

Выбор варианта вычисления оформить с помощью компонента ListBox.

Вывод результата выполнить в поле Label.

#### **Вариант 8**

В среде Delphi разработать программу, вводящую вещественные значения x, y, z и выполняющую один из вариантов вычисления:

- определение значения f=x+y+z;

- определение значения  $f=x*y+z$ ;

- определение значения  $f=x-sqr(y)+sqr(z)$ 

в зависимости от выбора пользователя.

Выбор варианта вычисления оформить с помощью компонента ComboBox.

Вывод результата выполнить в поле Edit.

#### **Вариант 9**

В среде Delphi разработать программу, вводящую вещественные значения a, b, c и выполняющую один из вариантов вычисления:

- определение количества положительных из данных чисел;

- определение количества отрицательных из данных чисел;

- определение количества данных чисел, равных нулю,

в зависимости от выбора пользователя.

Выбор варианта вычисления оформить с помощью компонента RadioGroup.

Вывод результата выполнить в поле Label.

## **Вариант 10**

В среде Delphi разработать программу, вводящую вещественное значение a и выполняющую один из вариантов вычисления:

- определение модуля данного числа;

- определение квадрата данного числа;

- определение куба данного числа

в зависимости от выбора пользователя.

Выбор варианта вычисления оформить с помощью компонента ListBox.

Вывод результата выполнить в поле Edit.

## **Вариант 11**

В среде Delphi разработать программу, вводящую вещественное значение a и выполняющую один из вариантов вычисления:

- определение целой части данного числа - trunc(a);

- определение дробной части данного числа - frac(a);

- определение целого, ближайшего к данному числу – round(a) в зависимости от выбора пользователя.

Выбор варианта вычисления оформить с помощью компонента ComboBox.

Вывод результата выполнить в поле Label.

В среде Delphi разработать программу, вводящую вещественное значение длины l в см и выполняющую один из вариантов вычисления:

- определение значения длины в мм;

- определение значения длины в дм;

- определение значения длины в м

в зависимости от выбора пользователя.

Выбор варианта вычисления оформить с помощью компонента RadioGroup.

Вывод результата выполнить в поле Edit.

#### **Вариант 13**

В среде Delphi разработать программу, вводящую вещественное значение массы m в кг и выполняющую один из вариантов вычисления:

- определение значения массы в мг;

- определение значения массы в г;

- определение значения массы в т

в зависимости от выбора пользователя.

Выбор варианта вычисления оформить с помощью компонента ListBox. Вывод результата выполнить в поле Label.

#### **Вариант 14**

В среде Delphi разработать программу, вводящую вещественное значение времени t в мин и выполняющую один из вариантов вычисления:

- определение значения времени в с;

- определение значения времени в ч

в зависимости от выбора пользователя.

Выбор варианта вычисления оформить с помощью компонента ComboBox.

Вывод результата выполнить в поле Edit.

В среде Delphi разработать программу, предоставляющую выбор одного из вариантов цветов:

- красный;

- синий;

- желтый;

- зеленый

и выводящую название цвета в зависимости от выбора пользователя.

Выбор варианта вычисления оформить с помощью компонента RadioGroup.

Вывод результата выполнить в поле Label.

## **Вариант 16**

В среде Delphi разработать программу, предоставляющую выбор одного из вариантов учебных предметов:

- математика;

- литература;

- физика;

- история

и выводящую сообщение о принадлежности выбранного пользователем учебного предмета к точным или гуманитарным наукам.

Выбор варианта вычисления оформить с помощью компонента ListBox.

Вывод результата выполнить в поле Edit.

## **Вариант 17**

В среде Delphi разработать программу, предоставляющую выбор одного из вариантов дней недели:

- понедельник;

- вторник;

- ………. ;

- воскресенье

и выводящую сообщение о принадлежности выбранного пользователем дня недели к рабочим или выходным дням.

Выбор варианта вычисления оформить с помощью компонента ComboBox.

Вывод результата выполнить в поле Label.

## **Вариант 18**

В среде Delphi разработать программу, предоставляющую выбор одного из вариантов месяцев:

- Январь;

- Февраль;

 $-$  ………….

- Декабрь

и выводящую сообщение о принадлежности выбранного пользователем месяца к определенному времени года.

Выбор варианта вычисления оформить с помощью компонента RadioGroup.

Вывод результата выполнить в поле Edit.

## **Вариант 19**

В среде Delphi разработать программу, предоставляющую выбор одного из вариантов времен года:

- зима;

- весна;

- лето;

- осень

и выводящую сообщение о месяцах, принадлежащих выбранному пользователем времени года.

Выбор варианта вычисления оформить с помощью компонента ListBox.

Вывод результата выполнить в поле Label .

В среде Delphi разработать программу, предоставляющую выбор одного из вариантов месяцев:

- Январь;

- Февраль;

- ………. ;

- Декабрь

и выводящую сообщение о количестве дней в выбранном пользователем месяце (год считать высокосным).

Выбор варианта вычисления оформить с помощью компонента ComboBox.

Вывод результата выполнить в поле Edit.

# **Вариант 21**

В среде Delphi разработать программу, предоставляющую выбор одного из вариантов дат:

- 2007 г.;

- 1995 г.;

- 1651 г.;

- 900 г.

и выводящую сообщение о принадлежности выбранной пользователем даты к определенному веку.

Выбор варианта вычисления оформить с помощью компонента RadioGroup.

Вывод результата выполнить в поле Label.

# **Вариант 22**

В среде Delphi разработать программу, предоставляющую выбор одного из вариантов столиц:

- Киев;

- Париж;

- Вашингтон;

- Токио

и выводящую сообщение о принадлежности выбранной пользователем столицы к определенной стране.

Выбор варианта вычисления оформить с помощью компонента ListBox. Вывод результата выполнить в поле Edit.

# **Вариант 23**

В среде Delphi разработать программу, предоставляющую выбор одного из вариантов видов спорта:

- бобслей;

- футбол;

- фигурное катание;

- плавание

и выводящую сообщение о принадлежности выбранного пользователем вида к зимним или летним видам спорта.

Выбор варианта вычисления оформить с помощью компонента ComboBox.

Вывод результата выполнить в поле Label.

# **Вариант 24**

В среде Delphi разработать программу, предоставляющую выбор одного из вариантов стран:

- Франция;
- Канада;
- Египет;
- Китай

и выводящую сообщение о принадлежности выбранной пользователем страны к определенному континенту.

Выбор варианта вычисления оформить с помощью компонента RadioGroup.

Вывод результата выполнить в поле Edit.

### **Вариант 25**

В среде Delphi разработать программу, предоставляющую выбор одного из вариантов цветов:

- красный;

- оранжевый;

- желтый;

- зеленый;

- голубой;

- синий;

фиолетовый

и выводящую сообщение о принадлежности выбранного пользователем цвета к теплым или холдным тонам.

Выбор варианта вычисления оформить с помощью компонента ListBox. Вывод результата выполнить в поле Label.

# **Лабораторная работа №3 «Разработка программ с циклической структурой в среде программирования DELPHI»**

# **Вариант 1**

В среде Delphi разработать программу, осуществляющую ввод массивов a и b и вычисляющую элементы массива c по формуле:

$$
c_{ij} = \begin{cases} a_{ij}^2, ecnu \ i \neq j ; \\ b_{ij}^2, ecnu \ i = j . \end{cases}
$$

Ввод и вывод массивов выполнить в поля StringGrid.

Размерность массивов a, b и c - 5x5. Тип элементов массивов – вещественный.

# **Вариант 2**

В среде Delphi разработать программу, осуществляющую ввод массива a и вычисляющую элементы массивов b и c по формулам:

$$
b_{ij} = a_{ij}^2 \; ; \qquad c_{ij} = 3a_{ij} \; .
$$

Ввод и вывод массивов выполнить в поля StringGrid.

Размерность массивов a, b и c - 6x3. Тип элементов массивов – вещественный.

#### **Вариант 3**

В среде Delphi разработать программу, осуществляющую ввод массива a и вычисляющую элементы массива b по формуле:

$$
b_{ij} = \begin{cases} 0, & \text{if } i > j; \\ a_{ij}, & \text{if } i \leq j. \end{cases}
$$

Ввод и вывод массивов выполнить в поля StringGrid.

Размерность массивов a и b - 6x6. Тип элементов массивов – вещественный.

В среде Delphi разработать программу, осуществляющую ввод значения n и массива a и вычисляющую элементы массивов b и c по формулам:

$$
b_{ij} = n \cdot a_{ij} \; ; \qquad c_{ij} = n + 1/a_{ij} \; .
$$

Ввод значения n выполнить в поле Edit. Ввод и вывод массивов – в поля StringGrid.

Размерность массивов a, b и c - 5x4. Тип значения n и элементов массивов – вещественный.

## **Вариант 5**

В среде Delphi разработать программу, осуществляющую ввод массивов a и b и вычисляющую элементы массива c по формуле:

$$
c_{ij} = \begin{cases} a_{ij}(1+b_{ij}), & \text{if } i \neq j; \\ 1, & \text{if } i = j \end{cases}
$$

Ввод и вывод массивов выполнить в поля StringGrid.

Размерность массивов a, b и c - 4x4. Тип элементов массивов – вещественный.

# **Вариант 6**

В среде Delphi разработать программу, осуществляющую ввод массива a и вычисляющую элементы массивов b и c по формулам:

$$
b_{ij} = a_{ij} + 1; \quad c_{ij} = 1/b_{ij}.
$$

Ввод и вывод массивов выполнить в поля StringGrid.

Размерность массивов a, b и c - 6x4. Тип элементов массивов – вещественный.

#### **Вариант 7**

В среде Delphi разработать программу, осуществляющую ввод массива a и вычисляющую элементы массива b по формуле:

$$
b_{ij} = \begin{cases} a_{ij}, & e \in \mathbb{R} \setminus j \\ 1, & e \in \mathbb{R} \setminus i \\ 1/a_{ij}, & e \in \mathbb{R} \setminus i < j. \end{cases}
$$

Ввод и вывод массивов выполнить в поля StringGrid.

Размерность массивов a и b - 5x5. Тип элементов массивов – вещественный.

#### **Вариант 8**

В среде Delphi разработать программу, осуществляющую ввод значения n и массива a и вычисляющую элементы массивов b и c по формулам:

$$
b_{ij} = a_{ij}/n \, ; \qquad c_{ij} = b_{ij}/n \, .
$$

Ввод значения n выполнить в поле Edit. Ввод и вывод массивов – в поля StringGrid.

Размерность массивов a, b и c - 7x5. Тип значения n и элементов массивов – вещественный.

## **Вариант 9**

В среде Delphi разработать программу, осуществляющую ввод массивов a и b и вычисляющую элементы массива c по формуле:

$$
c_{ij} = \begin{cases} a_{ij}, \text{ecnu } a_{ij} \ge 0; \\ b_{ij}, \text{ecnu } a_{ij} < 0. \end{cases}
$$

Ввод и вывод массивов выполнить в поля StringGrid.

Размерность массивов a, b и c - 6x6. Тип элементов массивов – вещественный.

#### **Вариант 10**

В среде Delphi разработать программу, осуществляющую ввод массива a и вычисляющую элементы массивов b и c по формулам:

$$
b_{ij} = i \cdot j ; \qquad c_{ij} = a_{ij}^2.
$$

Ввод и вывод массивов выполнить в поля StringGrid.
Размерность массивов a, b и c - 5x3. Тип элементов массивов – вещественный.

# **Вариант 11**

В среде Delphi разработать программу, осуществляющую ввод массива a и вычисляющую элементы массива b по формуле:

$$
b_{ij} = \begin{cases} 1/a_{ij}, & e\text{ in } a_{ij} \neq 0; \\ 1, & e\text{ in } a_{ij} = 0. \end{cases}
$$

Ввод и вывод массивов выполнить в поля StringGrid.

Размерность массивов a и b - 7x3. Тип элементов массивов – вещественный.

# **Вариант 12**

В среде Delphi разработать программу, осуществляющую ввод значения n и массива a и вычисляющую элементы массивов b и c по формулам:

$$
b_{ij} = a_{ij}/(i+j); \qquad c_{ij} = a_{ij} \cdot n.
$$

Ввод значения n выполнить в поле Edit. Ввод и вывод массивов – в поля StringGrid.

Размерность массивов a, b и c - 5x4. Тип значения n и элементов массивов – вещественный.

## **Вариант 13**

В среде Delphi разработать программу, осуществляющую ввод массивов a и b и вычисляющую элементы массива c по формуле:

$$
c_{ij} = \begin{cases} a_{ij}, ecnu \ i > j; \\ 0, ecnu \ i = j; \\ b_{ij}, ecnu \ i < j. \end{cases}
$$

Ввод и вывод массивов выполнить в поля StringGrid.

Размерность массивов a, b и c - 7x7. Тип элементов массивов – вещественный.

В среде Delphi разработать программу, осуществляющую ввод массива a и вычисляющую элементы массивов b и c по формулам:

$$
b_{ij} = a_{ij} \cdot i \; ; \qquad c_{ij} = a_{ij} \cdot j \; .
$$

Ввод и вывод массивов выполнить в поля StringGrid.

Размерность массивов a, b и c - 7x5. Тип элементов массивов – вещественный.

# **Вариант 15**

В среде Delphi разработать программу, осуществляющую ввод массива a и вычисляющую элементы массива b по формуле:

$$
b_{ij} = \begin{cases} 1, & e\text{ in } a_{ij} > 0; \\ 0, & e\text{ in } a_{ij} = 0; \\ -1, & e\text{ in } a_{ij} < 0. \end{cases}
$$

Ввод и вывод массивов выполнить в поля StringGrid.

Размерность массивов a и b - 4x4. Тип элементов массивов – вещественный.

# **Вариант 16**

В среде Delphi разработать программу, осуществляющую ввод значения n и массива a и вычисляющую элементы массивов b и c по формулам:

$$
b_{ij} = n/a_{ij} ; \qquad c_{ij} = n \cdot i \cdot j.
$$

Ввод значения n выполнить в поле Edit. Ввод и вывод массивов – в поля StringGrid.

Размерность массивов a, b и c - 8x3. Тип значения n и элементов массивов – вещественный.

# **Вариант 17**

В среде Delphi разработать программу, осуществляющую ввод массивов a и b и вычисляющую элементы массива c по формуле:

$$
c_{ij} = \begin{cases} 1, & \text{if } i \geq j ; \\ a_{ij}/b_{ij}, & \text{if } i < j. \end{cases}
$$

Ввод и вывод массивов выполнить в поля StringGrid.

Размерность массивов a, b и c - 5x5. Тип элементов массивов – вещественный.

## **Вариант 18**

В среде Delphi разработать программу, осуществляющую ввод массива a и вычисляющую элементы массивов b и c по формулам:

$$
b_{ij} = a_{ij}^2 + a_{ij} + 1;
$$
  $c_{ij} = b_{ij} \cdot i \cdot j.$ 

Ввод и вывод массивов выполнить в поля StringGrid.

Размерность массивов a, b и c -7x3. Тип элементов массивов – вещественный.

# **Вариант 19**

В среде Delphi разработать программу, осуществляющую ввод массива a и вычисляющую элементы массива b по формуле:

$$
b_{ij} = \begin{cases} 0, e c \pi u i = j; \\ |a_{ij}|, e c \pi u i \neq j. \end{cases}
$$

Ввод и вывод массивов выполнить в поля StringGrid.

Размерность массивов a и b - 4x4. Тип элементов массивов – вещественный.

# **Вариант 20**

В среде Delphi разработать программу, осуществляющую ввод значения n и массива a и вычисляющую элементы массивов b и c по формулам:

$$
b_{ij} = (i + j) \cdot n \; ; \qquad c_{ij} = n \cdot a_{ij}^2 \; .
$$

Ввод значения n выполнить в поле Edit. Ввод и вывод массивов – в поля StringGrid.

Размерность массивов a, b и c - 8x4. Тип значения n и элементов массивов – вещественный.

# **Вариант 21**

В среде Delphi разработать программу, осуществляющую ввод массивов a и b и вычисляющую элементы массива c по формуле:

$$
c_{ij} = \begin{cases} a_{ij} \cdot b_{ij}, & \text{cclu } i \neq j; \\ 0, & \text{cclu } i = j \end{cases}
$$

Ввод и вывод массивов выполнить в поля StringGrid.

Размерность массивов a, b и c - 3x3. Тип элементов массивов – вещественный.

#### **Вариант 22**

В среде Delphi разработать программу, осуществляющую ввод массива a и вычисляющую элементы массивов b и c по формулам:

$$
b_{ij} = i ; \qquad \qquad c_{ij} = a_{ij} \cdot b_{ij} .
$$

Ввод и вывод массивов выполнить в поля StringGrid.

Размерность массивов a, b и c - 5x4. Тип элементов массивов – вещественный.

# **Вариант 23**

В среде Delphi разработать программу, осуществляющую ввод массива a и вычисляющую элементы массива b по формуле:

$$
b_{ij} = \begin{cases} a_{ij}, & \text{if } i \geq j; \\ a_{ji}, & \text{if } i < j. \end{cases}
$$

Ввод и вывод массивов выполнить в поля StringGrid.

Размерность массивов a и b - 7x7. Тип элементов массивов – вещественный.

В среде Delphi разработать программу, осуществляющую ввод значения n и массива a и вычисляющую элементы массивов b и c по формулам:

$$
b_{ij} = i \cdot n \; ; \qquad c_{ij} = a_{ij} \cdot b_{ij} \; .
$$

Ввод значения n выполнить в поле Edit. Ввод и вывод массивов – в поля StringGrid.

Размерность массивов a, b и c - 6x4. Тип значения n и элементов массивов – вещественный.

# **Вариант 25**

В среде Delphi разработать программу, осуществляющую ввод массивов a и b и вычисляющую элементы массива c по формуле:

$$
c_{ij} = \begin{cases} 2a_{ij}, ecnu \ a_{ij} \neq 0; \\ 2b_{ij}, ecnu \ a_{ij} = 0. \end{cases}
$$

Ввод и вывод массивов выполнить в поля StringGrid.

Размерность массивов a, b и c - 5x5. Тип элементов массивов – вещественный.

# **Лабораторная работа №4**

# **«Разработка программ, использующих окна ввода и окна сообщений, в среде программирования DELPHI»**

# **Вариант 1**

В среде Delphi разработать программу, осуществляющую ввод вещественных значений *x*, *y* и вычисляющую значение функции *z* по формуле

$$
z = \sqrt{x} + \frac{2y}{y^2 - 1}.
$$

Задание исходных данных выполнить в окнах ввода с помощью функции InputBox.

Вывод результата расчета выполнить в окно сообщения с помощью процедуры ShowMessage.

В программе предусмотреть, чтобы в случае ввода некорректных исходных данных выводилось окно сообщения об этом с помощью функции MessageDlg.

#### **Вариант 2**

В среде Delphi разработать программу, осуществляющую ввод вещественных значений *x*, *y* и вычисляющую значение функции *z* по формуле

$$
z = \ln(2x^2 + 3) + \frac{1}{y^2}.
$$

Задание исходных данных выполнить в окнах ввода с помощью функции InputBox.

Вывод результата расчета выполнить в окно сообщения с помощью процедуры ShowMessage.

В программе предусмотреть, чтобы в случае ввода некорректных исходных данных выводилось окно сообщения об этом с помощью функции MessageDlg.

В среде Delphi разработать программу, осуществляющую ввод вещественных значений *x*, *y* и вычисляющую значение функции *z* по формуле

$$
z = \left(\frac{x+2}{x-1}\right)^2 - \sqrt{y}.
$$

Задание исходных данных выполнить в окнах ввода с помощью функции InputBox.

Вывод результата расчета выполнить в окно сообщения с помощью процедуры ShowMessage.

В программе предусмотреть, чтобы в случае ввода некорректных исходных данных выводилось окно сообщения об этом с помощью функции MessageDlg.

# **Вариант 4**

В среде Delphi разработать программу, осуществляющую ввод вещественных значений *x*, *y* и вычисляющую значение функции *z* по формуле

$$
z = \frac{1}{x} - \ln(y+1).
$$

Задание исходных данных выполнить в окнах ввода с помощью функции InputBox.

Вывод результата расчета выполнить в окно сообщения с помощью процедуры ShowMessage.

В программе предусмотреть, чтобы в случае ввода некорректных исходных данных выводилось окно сообщения об этом с помощью функции MessageDlg.

# **Вариант 5**

В среде Delphi разработать программу, осуществляющую ввод вещественных значений *x*, *y* и вычисляющую значение функции *z* по формуле

$$
z = \sqrt{x+3} + \frac{2y-1}{(y-3)^2}.
$$

Задание исходных данных выполнить в окнах ввода с помощью функции InputBox.

Вывод результата расчета выполнить в окно сообщения с помощью процедуры ShowMessage.

В программе предусмотреть, чтобы в случае ввода некорректных исходных данных выводилось окно сообщения об этом с помощью функции MessageDlg.

# **Вариант 6**

В среде Delphi разработать программу, осуществляющую ввод вещественных значений *x*, *y* и вычисляющую значение функции *z* по формуле

$$
z = \frac{3}{x^2} + y^2 \ln y.
$$

Задание исходных данных выполнить в окнах ввода с помощью функции InputBox.

Вывод результата расчета выполнить в окно сообщения с помощью процедуры ShowMessage.

В программе предусмотреть, чтобы в случае ввода некорректных исходных данных выводилось окно сообщения об этом с помощью функции MessageDlg.

#### **Вариант 7**

В среде Delphi разработать программу, осуществляющую ввод вещественных значений *x*, *y* и вычисляющую значение функции *z* по формуле

$$
z = \frac{x^3 - 1}{4x} + \sqrt{y + 5}.
$$

Задание исходных данных выполнить в окнах ввода с помощью функции InputBox.

Вывод результата расчета выполнить в окно сообщения с помощью процедуры ShowMessage.

В программе предусмотреть, чтобы в случае ввода некорректных исходных данных выводилось окно сообщения об этом с помощью функции MessageDlg.

# **Вариант 8**

В среде Delphi разработать программу, осуществляющую ввод вещественных значений *x*, *y* и вычисляющую значение функции *z* по формуле

$$
z = \ln x + \frac{5y}{9-y}.
$$

Задание исходных данных выполнить в окнах ввода с помощью функции InputBox.

Вывод результата расчета выполнить в окно сообщения с помощью процедуры ShowMessage.

В программе предусмотреть, чтобы в случае ввода некорректных исходных данных выводилось окно сообщения об этом с помощью функции MessageDlg.

# **Вариант 9**

В среде Delphi разработать программу, осуществляющую ввод вещественных значений *x*, *y* и вычисляющую значение функции *z* по формуле

$$
z = \sqrt{x^3 + 3} + \frac{4y}{4 - y^2}.
$$

Задание исходных данных выполнить в окнах ввода с помощью функции InputBox.

Вывод результата расчета выполнить в окно сообщения с помощью процедуры ShowMessage.

В программе предусмотреть, чтобы в случае ввода некорректных исходных данных выводилось окно сообщения об этом с помощью функции MessageDlg.

# **Вариант 10**

В среде Delphi разработать программу, осуществляющую ввод вещественных значений *x*, *y* и вычисляющую значение функции *z* по формуле

$$
z = \frac{\ln x}{x} + 2y^3.
$$

Задание исходных данных выполнить в окнах ввода с помощью функции InputBox.

Вывод результата расчета выполнить в окно сообщения с помощью процедуры ShowMessage.

В программе предусмотреть, чтобы в случае ввода некорректных исходных данных выводилось окно сообщения об этом с помощью функции MessageDlg.

# **Вариант 11**

В среде Delphi разработать программу, осуществляющую ввод вещественных значений *x*, *y* и вычисляющую значение функции *z* по формуле

$$
z=\frac{1}{x^2-16}-\sqrt{y}.
$$

Задание исходных данных выполнить в окнах ввода с помощью функции InputBox.

Вывод результата расчета выполнить в окно сообщения с помощью процедуры ShowMessage.

В программе предусмотреть, чтобы в случае ввода некорректных исходных данных выводилось окно сообщения об этом с помощью функции MessageDlg.

В среде Delphi разработать программу, осуществляющую ввод вещественных значений *x*, *y* и вычисляющую значение функции *z* по формуле

$$
z = \frac{3}{x} + \ln(y^2 - 9).
$$

Задание исходных данных выполнить в окнах ввода с помощью функции InputBox.

Вывод результата расчета выполнить в окно сообщения с помощью процедуры ShowMessage.

В программе предусмотреть, чтобы в случае ввода некорректных исходных данных выводилось окно сообщения об этом с помощью функции MessageDlg.

# **Вариант 13**

В среде Delphi разработать программу, осуществляющую ввод вещественных значений *x*, *y* и вычисляющую значение функции *z* по формуле

$$
z = \sqrt{x-1} - \frac{y^2 - 5}{y - 3}.
$$

Задание исходных данных выполнить в окнах ввода с помощью функции InputBox.

Вывод результата расчета выполнить в окно сообщения с помощью процедуры ShowMessage.

В программе предусмотреть, чтобы в случае ввода некорректных исходных данных выводилось окно сообщения об этом с помощью функции MessageDlg.

# **Вариант 14**

В среде Delphi разработать программу, осуществляющую ввод вещественных значений *x*, *y* и вычисляющую значение функции *z* по формуле

$$
z = \ln(2+x) + \frac{y}{y-1}.
$$

Задание исходных данных выполнить в окнах ввода с помощью функции InputBox.

Вывод результата расчета выполнить в окно сообщения с помощью процедуры ShowMessage.

В программе предусмотреть, чтобы в случае ввода некорректных исходных данных выводилось окно сообщения об этом с помощью функции MessageDlg.

# **Вариант 15**

В среде Delphi разработать программу, осуществляющую ввод вещественных значений *x*, *y* и вычисляющую значение функции *z* по формуле

$$
z = \frac{2}{1 - x^3} + \sqrt{2 + y} \; .
$$

Задание исходных данных выполнить в окнах ввода с помощью функции InputBox.

Вывод результата расчета выполнить в окно сообщения с помощью процедуры ShowMessage.

В программе предусмотреть, чтобы в случае ввода некорректных исходных данных выводилось окно сообщения об этом с помощью функции MessageDlg.

#### **Вариант 16**

В среде Delphi разработать программу, осуществляющую ввод вещественных значений *x*, *y* и вычисляющую значение функции *z* по формуле

$$
z = \ln x - \frac{5+2y}{1-y^2}.
$$

Задание исходных данных выполнить в окнах ввода с помощью функции InputBox.

Вывод результата расчета выполнить в окно сообщения с помощью процедуры ShowMessage.

В программе предусмотреть, чтобы в случае ввода некорректных исходных данных выводилось окно сообщения об этом с помощью функции MessageDlg.

#### **Вариант 17**

В среде Delphi разработать программу, осуществляющую ввод вещественных значений *x*, *y* и вычисляющую значение функции *z* по формуле

$$
z = \frac{3 - x}{x^4} + \sqrt{1 - y} \, .
$$

Задание исходных данных выполнить в окнах ввода с помощью функции InputBox.

Вывод результата расчета выполнить в окно сообщения с помощью процедуры ShowMessage.

В программе предусмотреть, чтобы в случае ввода некорректных исходных данных выводилось окно сообщения об этом с помощью функции MessageDlg.

# **Вариант 18**

В среде Delphi разработать программу, осуществляющую ввод вещественных значений *x*, *y* и вычисляющую значение функции *z* по формуле

$$
z = \ln x + \frac{y^3}{2(y+1)}.
$$

Задание исходных данных выполнить в окнах ввода с помощью функции InputBox.

Вывод результата расчета выполнить в окно сообщения с помощью процедуры ShowMessage.

В программе предусмотреть, чтобы в случае ввода некорректных исходных данных выводилось окно сообщения об этом с помощью функции MessageDlg.

# **Вариант 19**

В среде Delphi разработать программу, осуществляющую ввод вещественных значений *x*, *y* и вычисляющую значение функции *z* по формуле

$$
z = \frac{10 - x}{x^2} - \sqrt{y + 10} \; .
$$

Задание исходных данных выполнить в окнах ввода с помощью функции InputBox.

Вывод результата расчета выполнить в окно сообщения с помощью процедуры ShowMessage.

В программе предусмотреть, чтобы в случае ввода некорректных исходных данных выводилось окно сообщения об этом с помощью функции MessageDlg.

## **Вариант 20**

В среде Delphi разработать программу, осуществляющую ввод вещественных значений *x*, *y* и вычисляющую значение функции *z* по формуле

$$
z=\ln(2x+3)+\frac{2}{y}.
$$

Задание исходных данных выполнить в окнах ввода с помощью функции InputBox.

Вывод результата расчета выполнить в окно сообщения с помощью процедуры ShowMessage.

В программе предусмотреть, чтобы в случае ввода некорректных исходных данных выводилось окно сообщения об этом с помощью функции MessageDlg.

В среде Delphi разработать программу, осуществляющую ввод вещественных значений *x*, *y* и вычисляющую значение функции *z* по формуле

$$
z = \frac{14x}{x^2 - 4} - \sqrt{y - 14}.
$$

Задание исходных данных выполнить в окнах ввода с помощью функции InputBox.

Вывод результата расчета выполнить в окно сообщения с помощью процедуры ShowMessage.

В программе предусмотреть, чтобы в случае ввода некорректных исходных данных выводилось окно сообщения об этом с помощью функции MessageDlg.

# **Вариант 22**

В среде Delphi разработать программу, осуществляющую ввод вещественных значений *x*, *y* и вычисляющую значение функции *z* по формуле

$$
z=\ln(1-x^2)+\frac{3}{y}.
$$

Задание исходных данных выполнить в окнах ввода с помощью функции InputBox.

Вывод результата расчета выполнить в окно сообщения с помощью процедуры ShowMessage.

В программе предусмотреть, чтобы в случае ввода некорректных исходных данных выводилось окно сообщения об этом с помощью функции MessageDlg.

# **Вариант 23**

В среде Delphi разработать программу, осуществляющую ввод вещественных значений *x*, *y* и вычисляющую значение функции *z* по формуле

$$
z = \sqrt{x-10} + \frac{2y}{3y-9}.
$$

Задание исходных данных выполнить в окнах ввода с помощью функции InputBox.

Вывод результата расчета выполнить в окно сообщения с помощью процедуры ShowMessage.

В программе предусмотреть, чтобы в случае ввода некорректных исходных данных выводилось окно сообщения об этом с помощью функции MessageDlg.

# **Вариант 24**

В среде Delphi разработать программу, осуществляющую ввод вещественных значений *x*, *y* и вычисляющую значение функции *z* по формуле

$$
z = \ln(x+8) + \frac{2-y}{25-y^2}.
$$

Задание исходных данных выполнить в окнах ввода с помощью функции InputBox.

Вывод результата расчета выполнить в окно сообщения с помощью процедуры ShowMessage.

В программе предусмотреть, чтобы в случае ввода некорректных исходных данных выводилось окно сообщения об этом с помощью функции MessageDlg.

## **Вариант 25**

В среде Delphi разработать программу, осуществляющую ввод вещественных значений *x*, *y* и вычисляющую значение функции *z* по формуле

$$
z = \frac{2 + x^3}{x} - \sqrt{3y}.
$$

Задание исходных данных выполнить в окнах ввода с помощью функции InputBox.

Вывод результата расчета выполнить в окно сообщения с помощью процедуры ShowMessage.

В программе предусмотреть, чтобы в случае ввода некорректных исходных данных выводилось окно сообщения об этом с помощью функции MessageDlg.

# **Лабораторная работа №5**

# **«Разработка программ, использующих пользовательские подпрограммы и модули, в среде программирования DELPHI»**

# **Вариант 1**

В среде Delphi создать пользовательский модуль и поместить в него процедуру с параметрами, которая выдает сообщение, является ли заданное число *a* положительным, отрицательным или равным нулю.

Разработать программу, осуществляющую ввод исходных данных и вызывающую процедуру, размещенную в пользовательском модуле.

#### **Вариант 2**

В среде Delphi создать пользовательский модуль и поместить в него функцию с параметрами, которая определяет количество отрицательных из двух заданных чисел *a* и *b*.

Разработать программу, осуществляющую ввод исходных данных и вызывающую функцию, размещенную в пользовательском модуле.

# **Вариант 3**

В среде Delphi создать пользовательский модуль и поместить в него процедуру с параметрами, которая переводит значение расстояния *r*, заданного в метрах, в миллиметры.

Разработать программу, осуществляющую ввод исходных данных и вызывающую процедуру, размещенную в пользовательском модуле.

# **Вариант 4**

В среде Delphi создать пользовательский модуль и поместить в него функцию с параметрами, которая определяет максимальное из трех заданных чисел *a*, *b*, *c*.

Разработать программу, осуществляющую ввод исходных данных и вызывающую функцию, размещенную в пользовательском модуле.

#### **Вариант 5**

В среде Delphi создать пользовательский модуль и поместить в него процедуру с параметрами, которая определяет, находится ли заданная точка с координатами (*x*,*y*) внутри окружности ради*у*са R с центром в точке (0,0) (уравнение окружности –  $x^2 + y^2 = R^2$ ).

Разработать программу, осуществляющую ввод исходных данных и вызывающую процедуру, размещенную в пользовательском модуле.

#### **Вариант 6**

В среде Delphi создать пользовательский модуль и поместить в него функцию с параметрами, которая определяет значение куба заданного числа *a*.

Разработать программу, осуществляющую ввод исходных данных и вызывающую функцию, размещенную в пользовательском модуле.

# **Вариант 7**

В среде Delphi создать пользовательский модуль и поместить в него процедуру с параметрами, которая выдает сообщение, является ли заданное число *a* четным или нечетным.

Разработать программу, осуществляющую ввод исходных данных и вызывающую процедуру, размещенную в пользовательском модуле.

# **Вариант 8**

В среде Delphi создать пользовательский модуль и поместить в него функцию с параметрами, которая определяет произведение трех заданных чисел *a*, *b*, *c*.

В среде Delphi создать пользовательский модуль и поместить в него процедуру с параметрами, которая определяет количество положительных из трех заданных чисел *a*, *b*, *c*.

Разработать программу, осуществляющую ввод исходных данных и вызывающую процедуру, размещенную в пользовательском модуле.

#### **Вариант 10**

В среде Delphi создать пользовательский модуль и поместить в него функцию с параметрами, которая определяет количество нечетных из двух заданных целых чисел *a* и *b*.

Разработать программу, осуществляющую ввод исходных данных и вызывающую функцию, размещенную в пользовательском модуле.

# **Вариант 11**

В среде Delphi создать пользовательский модуль и поместить в него процедуру с параметрами, которая вычисляет расстояние между двумя заданными точками с координатами (  $x_1$  ,  $y_1$  ) и (  $x_2$  ,  $y_2$  ) по формуле  $R = \sqrt{(x_1 - x_2)^2 + (y_1 - y_2)^2}$  $1 - y_2$  $R = \sqrt{(x_1 - x_2)^2 + (y_1 - y_2)^2}$ .

Разработать программу, осуществляющую ввод исходных данных и вызывающую процедуру, размещенную в пользовательском модуле.

# **Вариант 12**

В среде Delphi создать пользовательский модуль и поместить в него функцию с параметрами, которая которая определяет номер минимального из трех заданных чисел *a*, *b*, *c*.

В среде Delphi создать пользовательский модуль и поместить в него процедуру с параметрами, которая вычисляет, сколько процентов составляет заданное число *p* от числа *a*.

Разработать программу, осуществляющую ввод исходных данных и вызывающую процедуру, размещенную в пользовательском модуле.

#### **Вариант 14**

В среде Delphi создать пользовательский модуль и поместить в него функцию с параметрами, которая вычисляет факториал заданного числа *a*.

Разработать программу, осуществляющую ввод исходных данных и вызывающую функцию, размещенную в пользовательском модуле.

# **Вариант 15**

В среде Delphi создать пользовательский модуль и поместить в него процедуру с параметрами, которая переводит значение угла *g*, заданного в градусах, в радианы.

Разработать программу, осуществляющую ввод исходных данных и вызывающую процедуру, размещенную в пользовательском модуле.

## **Вариант 16**

В среде Delphi создать пользовательский модуль и поместить в него функцию с параметрами, которая переводит значение массы *m*, заданной в килограммах, в граммы.

В среде Delphi создать пользовательский модуль и поместить в него процедуру с параметрами, которая определяет среднее арифметическое трех заданных чисел  $a_1$ ,  $a_2$  и  $a_3$  по формуле  $a_{cp} = (a_1 + a_2 + a_3)/3$ .

Разработать программу, осуществляющую ввод исходных данных и вызывающую процедуру, размещенную в пользовательском модуле.

# **Вариант 18**

В среде Delphi создать пользовательский модуль и поместить в него функцию с параметрами, которая округляет заданное число *a* до целого.

Разработать программу, осуществляющую ввод исходных данных и вызывающую функцию, размещенную в пользовательском модуле.

# **Вариант 19**

В среде Delphi создать пользовательский модуль и поместить в него процедуру с параметрами, которая определяет количество четных из двух заданных чисел *a* и *b*.

Разработать программу, осуществляющую ввод исходных данных и вызывающую процедуру, размещенную в пользовательском модуле.

#### **Вариант 20**

В среде Delphi создать пользовательский модуль и поместить в него функцию с параметрами, которая определяет среднее геометрическое трех заданных чисел  $a_1$ ,  $a_2$  и  $a_3$  по формуле  $a_{cp} = \sqrt{a_1 \cdot a_2 \cdot a_3}$ .

В среде Delphi создать пользовательский модуль и поместить в него процедуру с параметрами, которая определяет сумму трех заданных чисел *a*, *b*, *c*.

Разработать программу, осуществляющую ввод исходных данных и вызывающую процедуру, размещенную в пользовательском модуле.

## **Вариант 22**

В среде Delphi создать пользовательский модуль и поместить в него функцию с параметрами, которая определяет модуль заданного числа *a*.

Разработать программу, осуществляющую ввод исходных данных и вызывающую функцию, размещенную в пользовательском модуле.

#### **Вариант 23**

В среде Delphi создать пользовательский модуль и поместить в него процедуру с параметрами, которая определяет минимальное из трех заданных чисел *a*, *b*, *c*.

Разработать программу, осуществляющую ввод исходных данных и вызывающую процедуру, размещенную в пользовательском модуле.

#### **Вариант 24**

В среде Delphi создать пользовательский модуль и поместить в него функцию с параметрами, которая определяет целую часть заданного числа *a*.

Разработать программу, осуществляющую ввод исходных данных и вызывающую функцию, размещенную в пользовательском модуле.

#### **Вариант 25**

В среде Delphi создать пользовательский модуль и поместить в него процедуру с параметрами, которая выдает сообщение, является ли заданное число *a* большим заданного числа *b*.

# **Лабораторная работа №6**

# **«Разработка программ, подключающих дополнительные стартовые формы, в среде программирования DELPHI»**

# **Вариант 1**

В среде Delphi разработать программу, осуществляющую вычерчивание двух треугольников, одного внутри другого, по заданным координатам их вершин.

Залить цветом внутренний треугольник.

Ввод исходных данных выполнить на основной стартовой форме программы, а вывод графики – на дополнительной форме.

# **Вариант 2**

В среде Delphi разработать программу, осуществляющую вычерчивание двух пересекающихся треугольников по заданным координатам их вершин.

Залить цветом область пересечения треугольников.

Ввод исходных данных выполнить на основной стартовой форме программы, а вывод графики – на дополнительной форме.

# **Вариант 3**

В среде Delphi разработать программу, осуществляющую вычерчивание двух окружностей с общим центром, одной внутри другой, по их заданным радиусам.

Залить цветом внешнюю окружность.

В среде Delphi разработать программу, осуществляющую вычерчивание двух пересекающихся окружностей по их заданным радиусам.

Залить цветом область, покрываемую окружностями.

Ввод исходных данных выполнить на основной стартовой форме программы, а вывод графики – на дополнительной форме.

# **Вариант 5**

В среде Delphi разработать программу, осуществляющую вычерчивание двух прямоугольников, одного внутри другого, по заданным длинам их сторон.

Залить разным цветом внешний и внутренний прямоугольники.

Ввод исходных данных выполнить на основной стартовой форме программы, а вывод графики – на дополнительной форме.

# **Вариант 6**

В среде Delphi разработать программу, осуществляющую вычерчивание двух пересекающихся прямоугольников по заданным длинам их сторон.

Залить цветом область пересечения прямоугольников.

Ввод исходных данных выполнить на основной стартовой форме программы, а вывод графики – на дополнительной форме.

# **Вариант 7**

В среде Delphi разработать программу, осуществляющую вычерчивание двух пятиугольников, одного внутри другого, по заданным координатам их вершин.

Залить цветом внешний пятиугольник.

В среде Delphi разработать программу, осуществляющую вычерчивание двух пересекающихся пятиугольников по заданным координатам их вершин.

Залить цветом область, покрываемую пятиугольниками.

Ввод исходных данных выполнить на основной стартовой форме программы, а вывод графики – на дополнительной форме.

# **Вариант 9**

В среде Delphi разработать программу, осуществляющую вычерчивание двух эллипсов, одного внутри другого, по их заданным полуосям.

Залить цветом внутренний эллипс.

Ввод исходных данных выполнить на основной стартовой форме программы, а вывод графики – на дополнительной форме.

# **Вариант 10**

В среде Delphi разработать программу, осуществляющую вычерчивание двух пересекающихся эллипсов по их заданным полуосям.

Залить цветом область пересечения эллипсов.

Ввод исходных данных выполнить на основной стартовой форме программы, а вывод графики – на дополнительной форме.

#### **Вариант 11**

В среде Delphi разработать программу, осуществляющую вычерчивание квадрата по заданной длине его стороны.

Разделить квадрат диагональной линией на два треугольника и залить цветом один из них.

В среде Delphi разработать программу, осуществляющую вычерчивание квадрата по заданной длине его стороны.

Разделить квадрат вертикальной линией на два равных прямоугольника и залить их разными цветами.

Ввод исходных данных выполнить на основной стартовой форме программы, а вывод графики – на дополнительной форме.

# **Вариант 13**

В среде Delphi разработать программу, осуществляющую вычерчивание квадрата по заданной длине его стороны.

Разделить квадрат двумя диагональными линиями на четыре треугольника и залить цветом два противолежащих треугольника.

Ввод исходных данных выполнить на основной стартовой форме программы, а вывод графики – на дополнительной форме.

# **Вариант 14**

В среде Delphi разработать программу, осуществляющую вычерчивание круга по его заданному радиусу.

Разделить круг горизонтальной линией на два полукруга и залить цветом один из них.

Ввод исходных данных выполнить на основной стартовой форме программы, а вывод графики – на дополнительной форме.

# **Вариант 15**

В среде Delphi разработать программу, осуществляющую вычерчивание круга по его заданному радиусу.

Разделить круг вертикальной и горизонтальной линиями на четыре равных сектора и залить их разными цветами.

Ввод исходных данных выполнить на основной стартовой форме программы, а вывод графики – на дополнительной форме.

# **Вариант 16**

В среде Delphi разработать программу, осуществляющую вычерчивание полукруга по его заданному радиусу.

Разделить полукруг вертикальной линией на два равных сектора и залить их разными цветами.

Ввод исходных данных выполнить на основной стартовой форме программы, а вывод графики – на дополнительной форме.

# **Вариант 17**

В среде Delphi разработать программу, осуществляющую вычерчивание квадрата, вписанного в окружность, по заданным длине стороны квадрата и радиусу окружности.

Залить цветом квадрат.

Ввод исходных данных выполнить на основной стартовой форме программы, а вывод графики – на дополнительной форме.

#### **Вариант 18**

В среде Delphi разработать программу, осуществляющую вычерчивание квадрата, вписанного в другой квадрат, по заданным длинам их сторон.

Залить цветом внешний квадрат.

Ввод исходных данных выполнить на основной стартовой форме программы, а вывод графики – на дополнительной форме.

#### **Вариант 19**

В среде Delphi разработать программу, осуществляющую вычерчивание окружности, вписанной в квадрат, по заданным радиусу окружности и длине стороны квадрата.

Залить цветом окружность.

Ввод исходных данных выполнить на основной стартовой форме программы, а вывод графики – на дополнительной форме.

# **Вариант 20**

В среде Delphi разработать программу, осуществляющую вычерчивание двух прямоугольников с общей вершиной при внутреннем касании по заданным длинам их сторон.

Залить цветом внутренний прямоугольник.

Ввод исходных данных выполнить на основной стартовой форме программы, а вывод графики – на дополнительной форме.

#### **Вариант 21**

В среде Delphi разработать программу, осуществляющую вычерчивание двух треугольников с общей вершиной при внешнем касании по заданным координатам их вершин.

Залить цветом оба треугольника.

Ввод исходных данных выполнить на основной стартовой форме программы, а вывод графики – на дополнительной форме.

#### **Вариант 22**

В среде Delphi разработать программу, осуществляющую вычерчивание двух окружностей с общей точкой при внешнем касании по их заданным радиусам.

Залить окружности разными цветами.

В среде Delphi разработать программу, осуществляющую вычерчивание двух прямоугольников с общей вершиной при внешнем касании по заданным длинам их сторон.

Залить прямоугольники разными цветами.

Ввод исходных данных выполнить на основной стартовой форме программы, а вывод графики – на дополнительной форме.

# **Вариант 24**

В среде Delphi разработать программу, осуществляющую вычерчивание двух окружностей с общей точкой при внутреннем касании по их заданным радиусам.

Залить цветом внешнюю окружность.

Ввод исходных данных выполнить на основной стартовой форме программы, а вывод графики – на дополнительной форме.

## **Вариант 25**

В среде Delphi разработать программу, осуществляющую вычерчивание полукруга и квадрата, имеющих общую линию внешнего касания, по заданным радиусу полукруга и длине стороны квадрата.

Залить полукруг и квадрат разными цветами.